## What is **AxesBrain™** ?

It 'a software package that turns your PC into a control system for mechatronics.

The main functions are:

1) motion control

2) work activities, handling pieces, cutting, etc. ..

3) work pieces through the interpretation of commands G-Code (ISO-CNC)

4) connect to programming languages to develop interfaces specific to the human machine interface (HMI)

Its architecture is an integration with the image processing software package designed by **VisAlgo™**

## What are its origins?

Derives from the CNC and automation developed at Olivetti

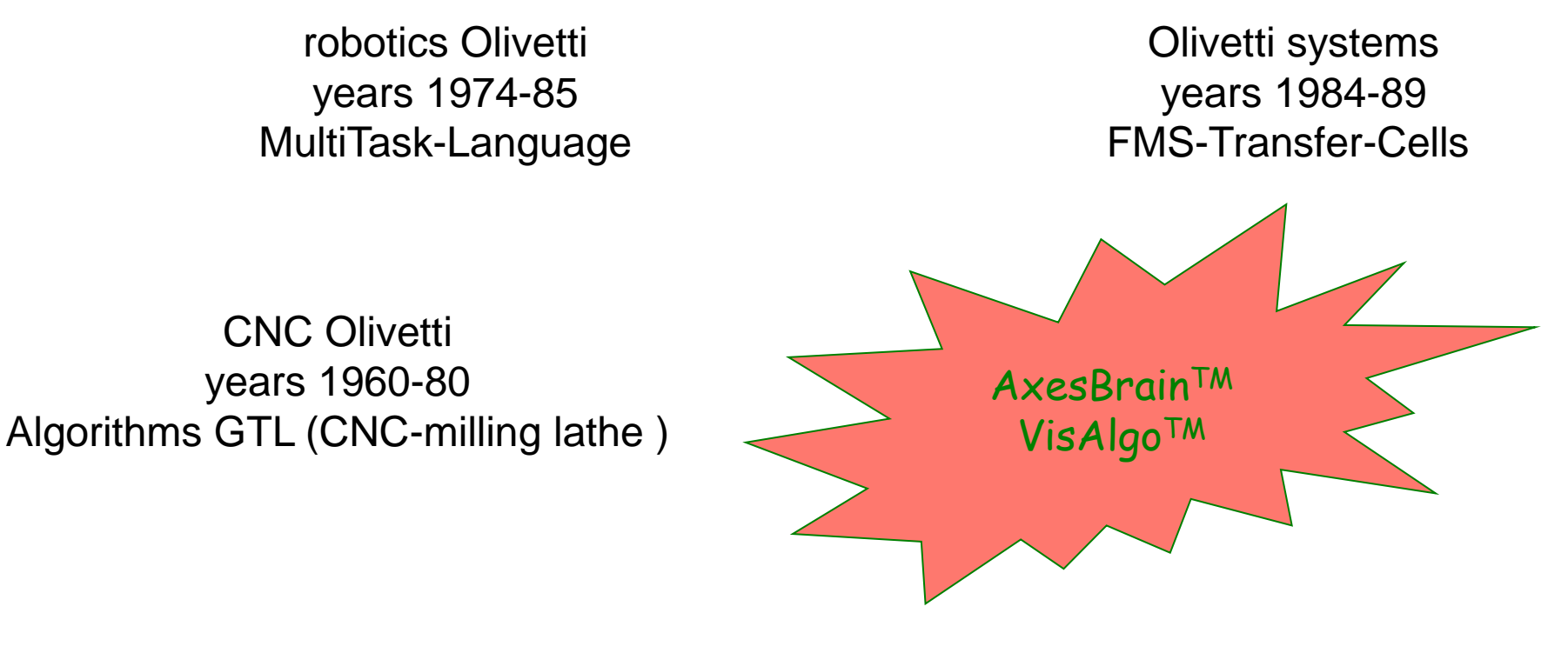

Olivetti research years 1984-87 vision system

Olivetti PC years 1981-89 RealTime system

#### 1974 the beginning….

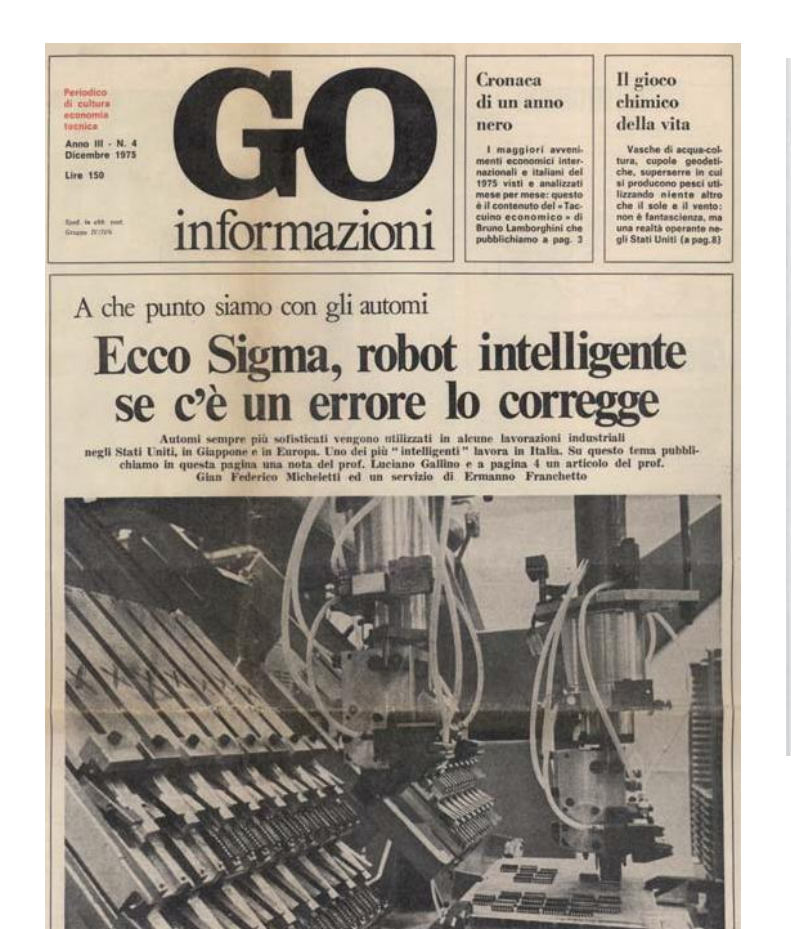

I robot e la qualità del lavoro

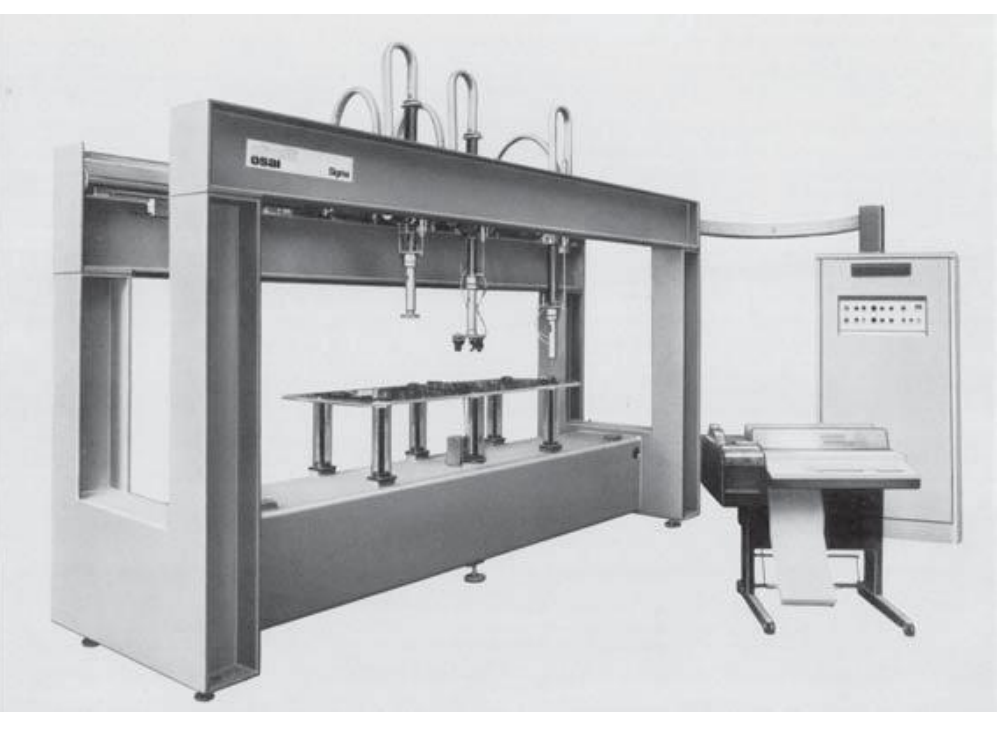

1974 Olivetti robotics Multi Arms = Multi Tasks

#### The first micromill….

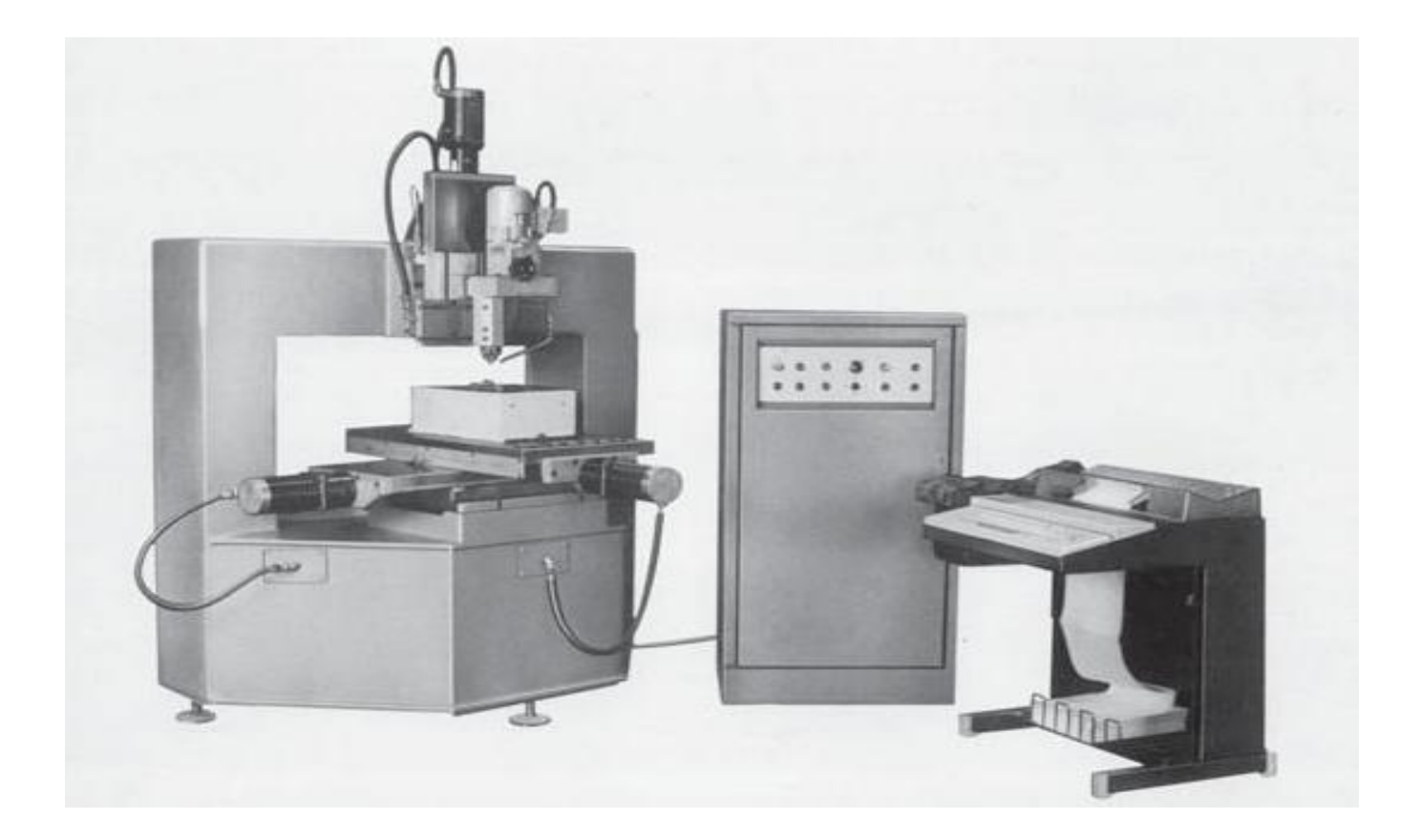

1975 ISO G-Code for micromill maschine

#### Where we are

We are of IVREA

near TURIN 50 Km, near Milan 100 Km, near Genoa 200 Km famous for the OLIVETTI and Carnival :

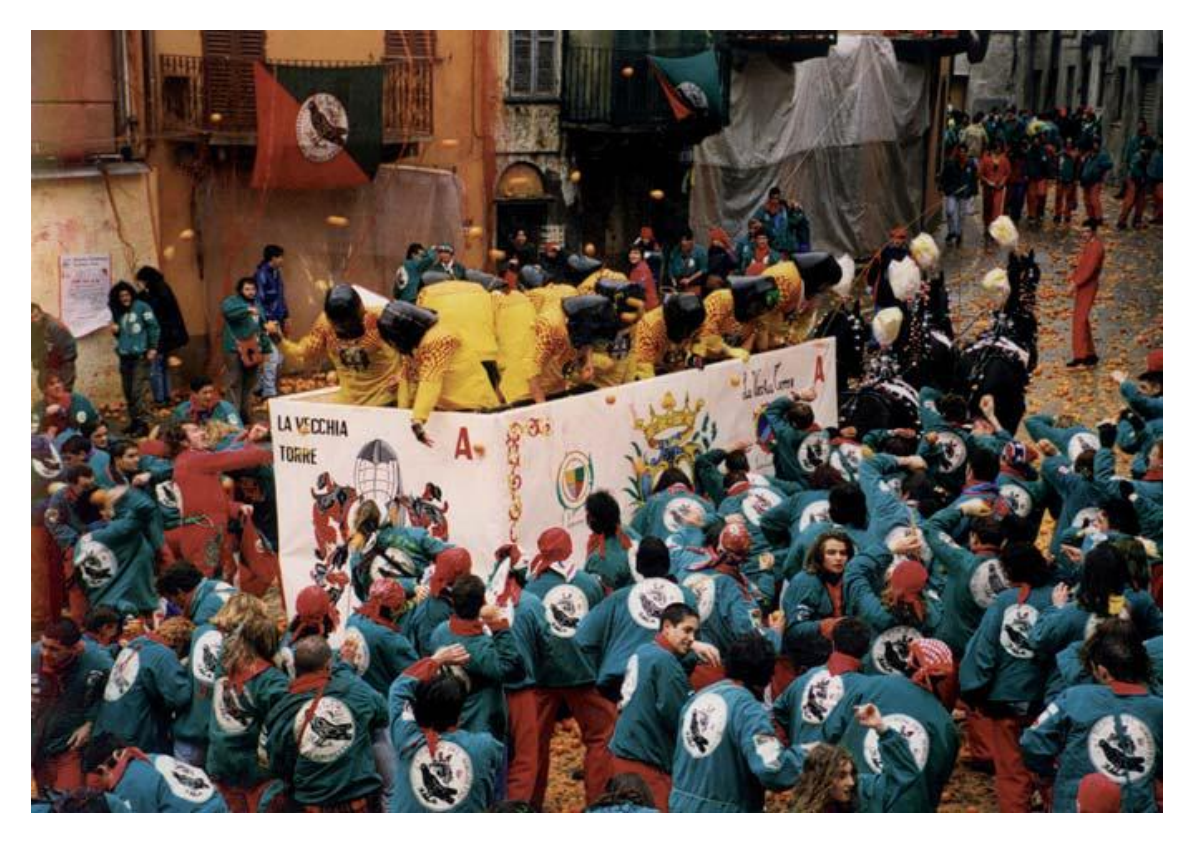

#### Resources and field devices

Digital input and output, physical and virtual

Analog input and output

Physical and virtual axes

**Spindles** 

#### Digital input and output, physical and virtual

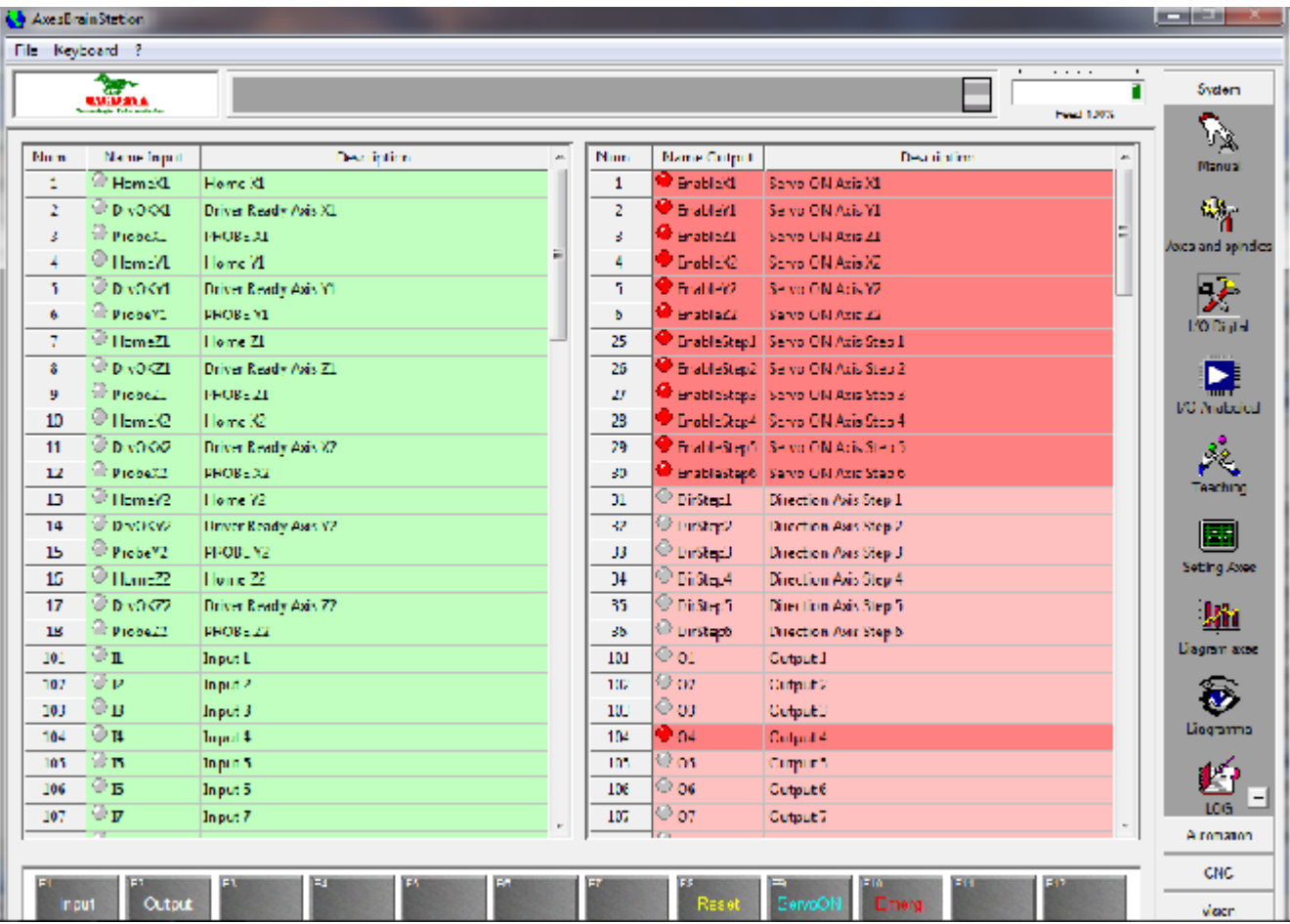

## Digital I/O for axes control

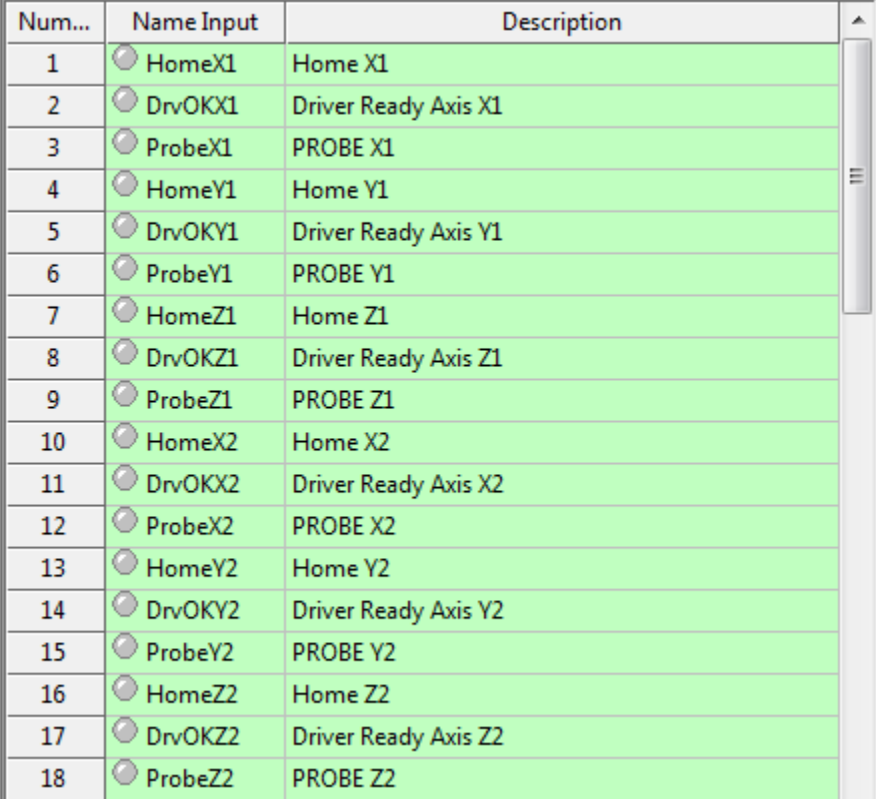

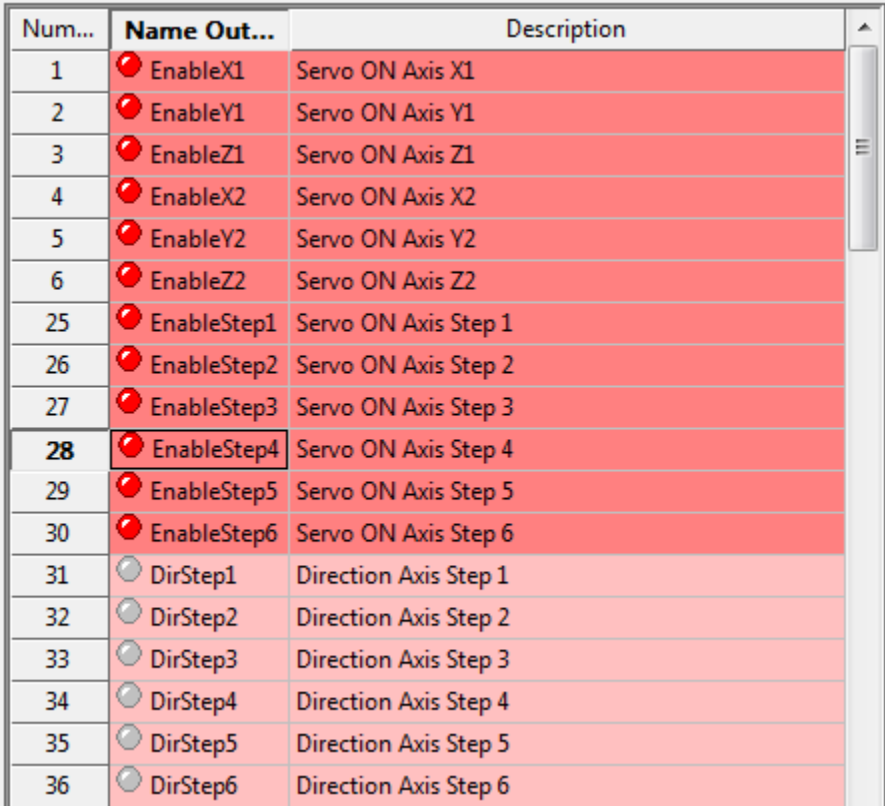

## Digital I/O

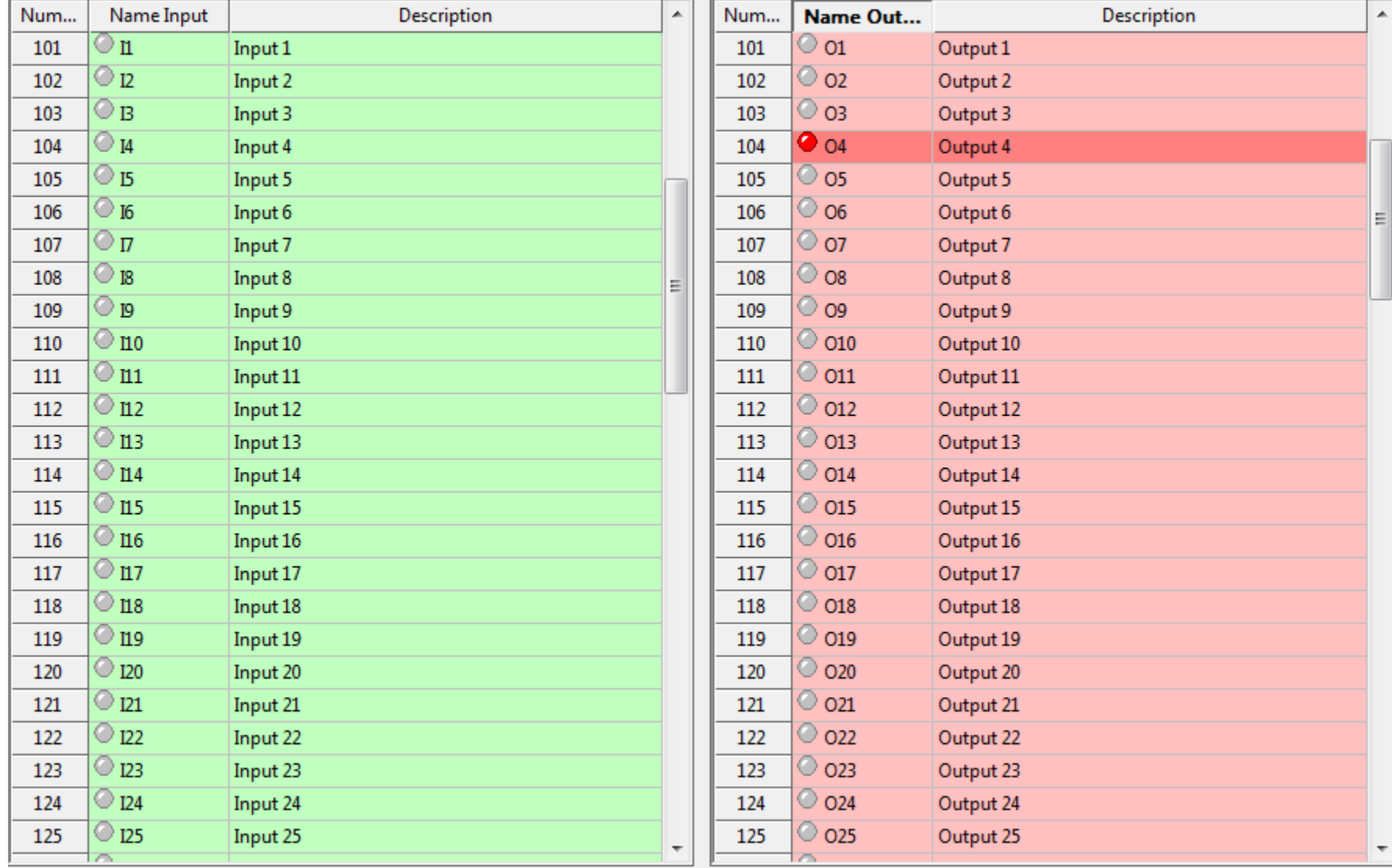

## Virtual digital I/O

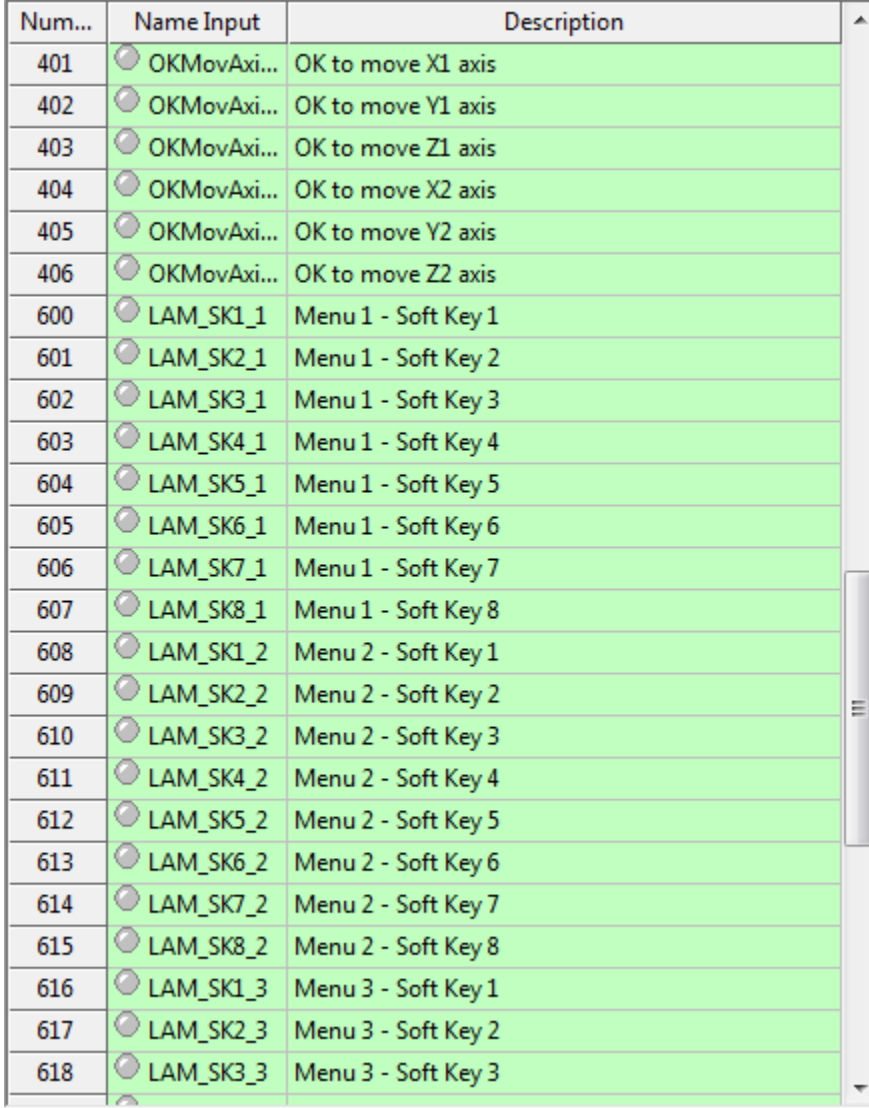

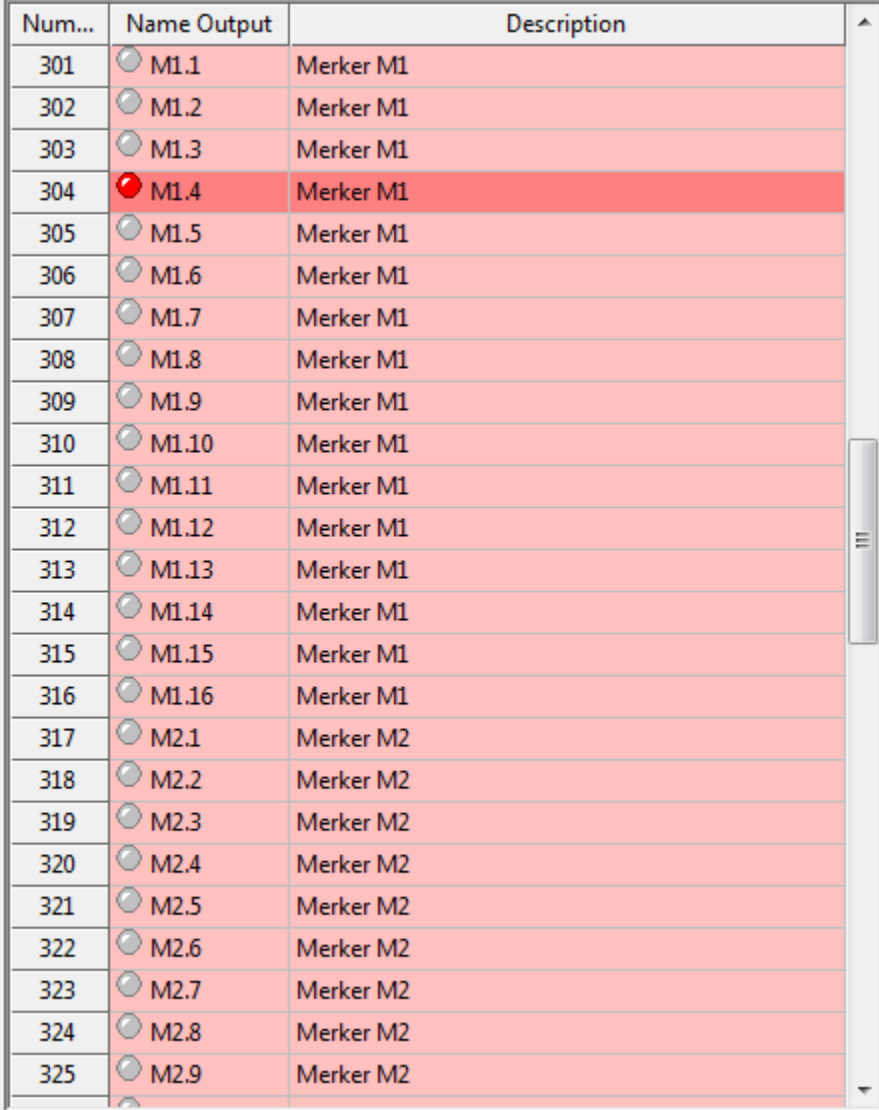

## Analog input and output

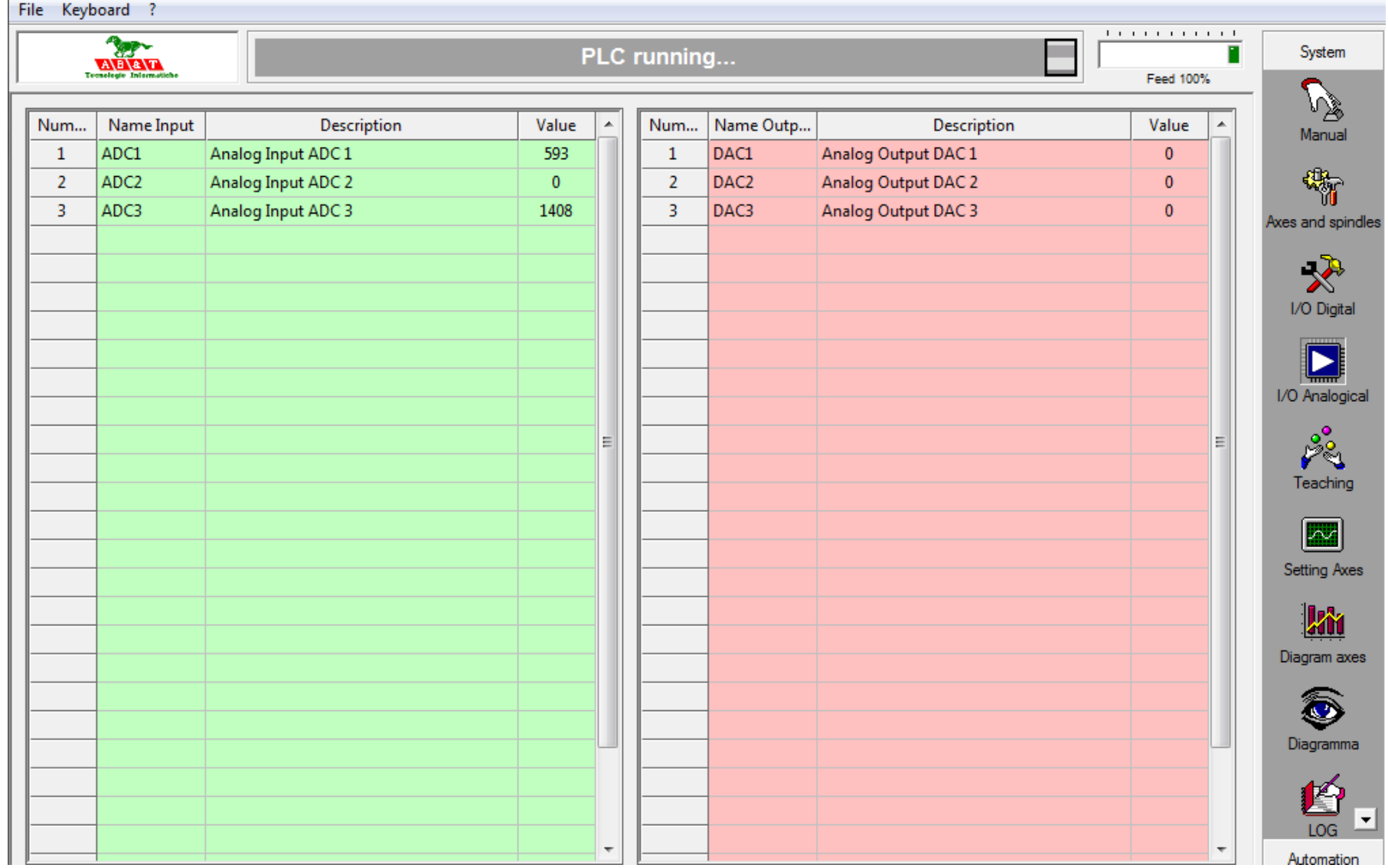

## Physical axes and Spindles

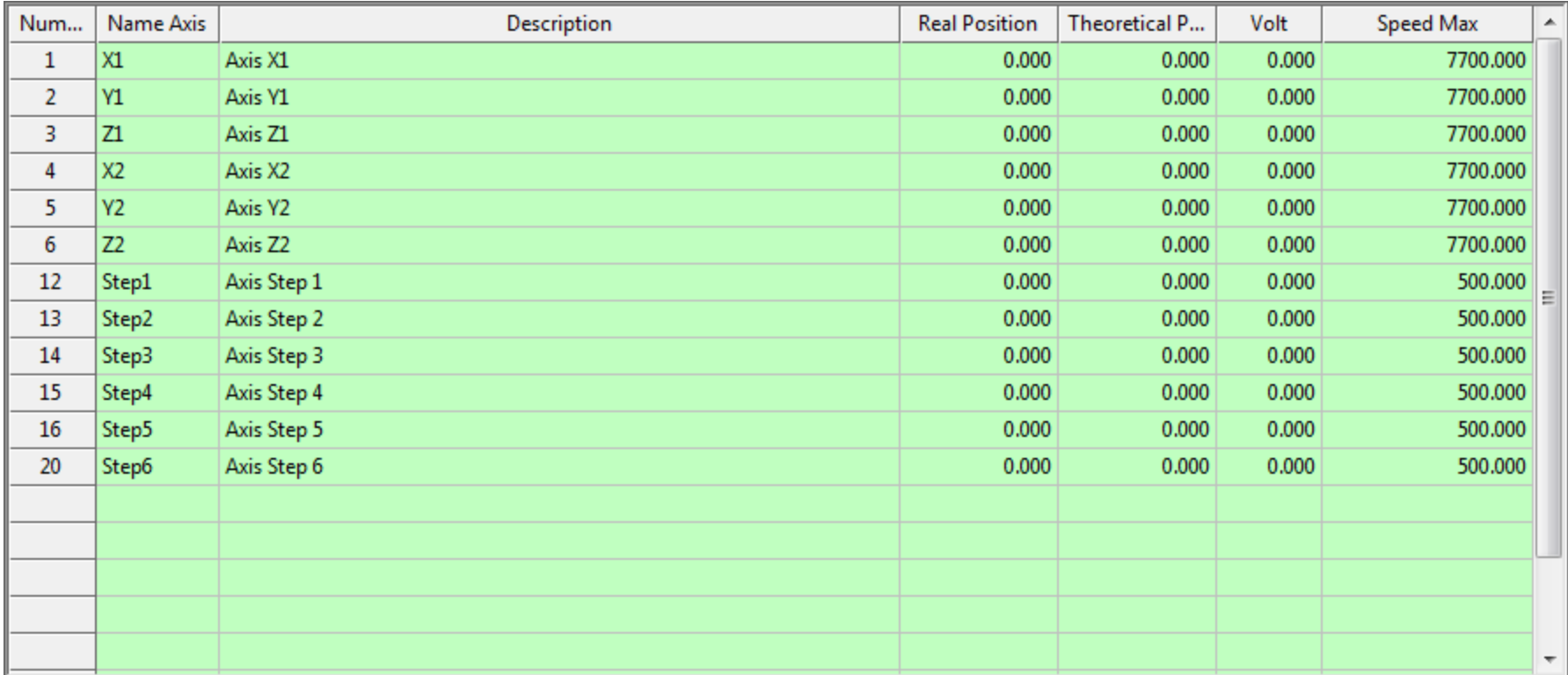

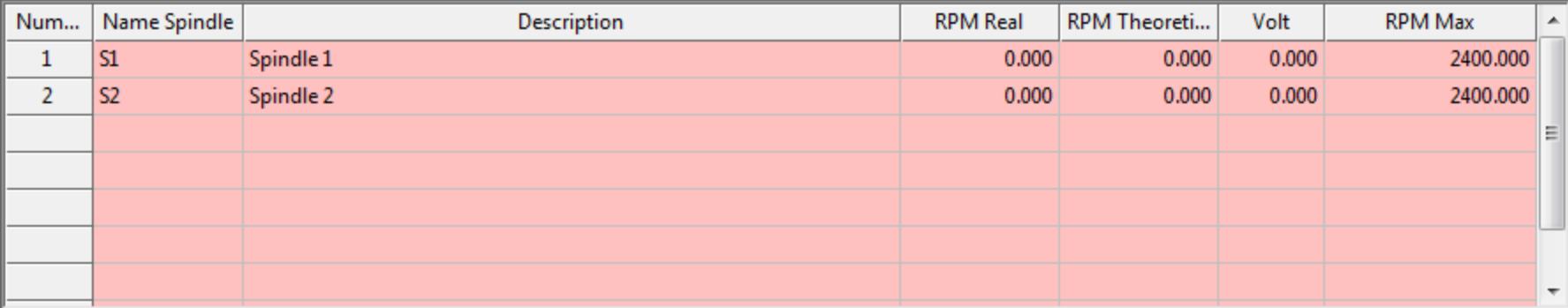

#### Physical, virtual axes and Spindles

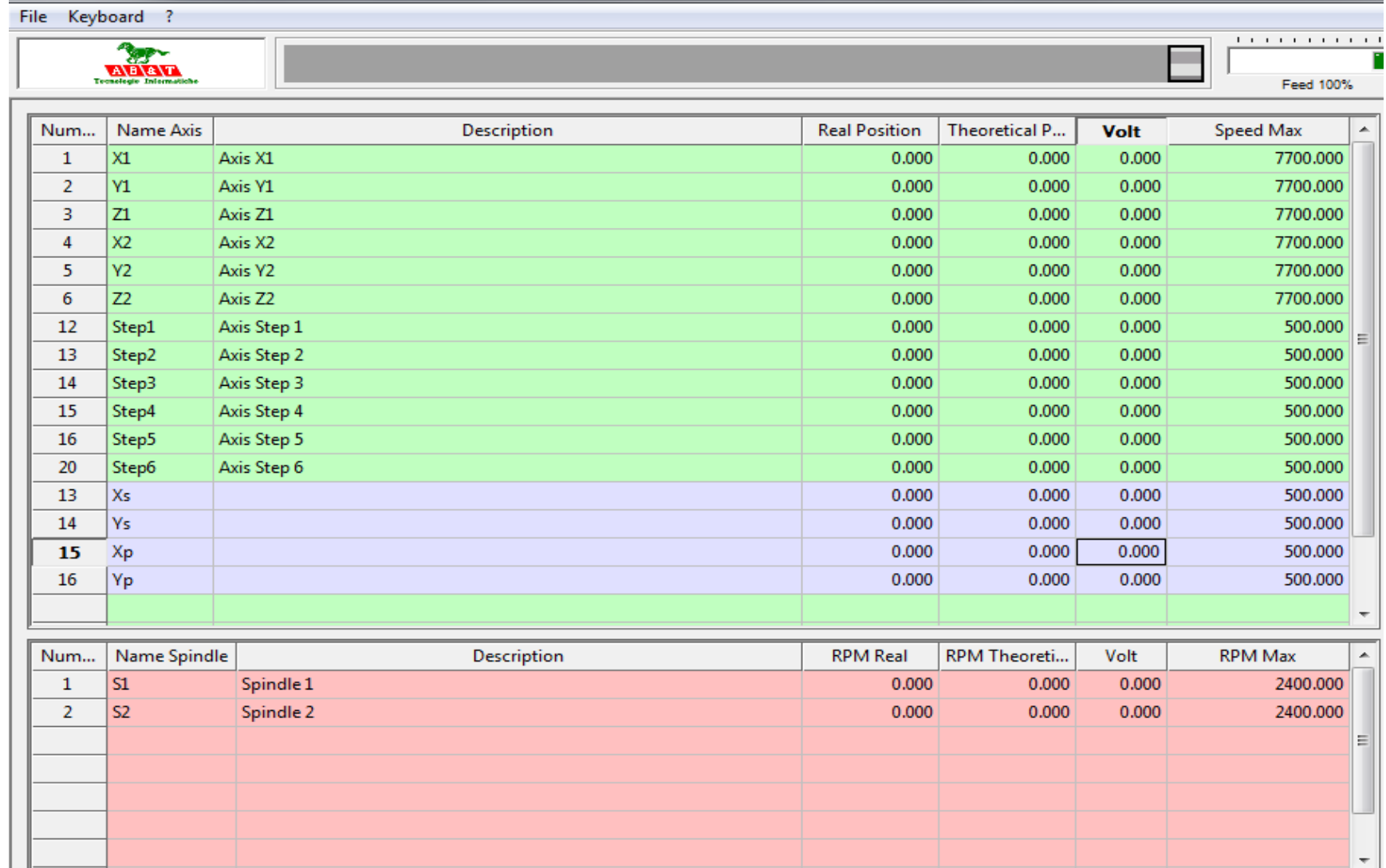

#### Virtual axes for SCARA

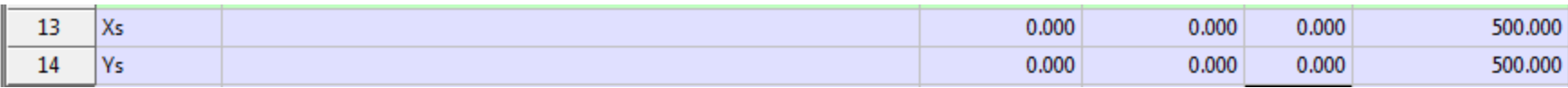

#### $[Xs]$

i=VIRTUAL\_AXES\_NAME( "Xs" , "Ys" )  $b =$ { Description="SCARA" Kind\_Axis="ARM" Axis\_name\_ascisse="Xs" Axis\_name\_ordinate="Ys" Axis\_name\_1="Step1" // **A1 AXIS ANGLE ARM** Axis\_name\_3="Step3" // **C1** AXIS ROTARY (PULSE) Lenght  $arm$   $1=200.0$ Lenght\_arm\_2=200.0 Abs\_offset\_A=100.0 Vel max axis A=20000.0 Acc\_max\_axis\_A=200.0 Dec max axis A=200.0 Abs\_offset\_O=100.0 Vel\_max\_axis\_O=20000.0 Acc\_max\_axis\_O=1000.0 Dec max axis O=1000.0  $e = \}$ 

Kind\_Axis\_0=0x00010000 // Type SCARA Kind\_Axis\_1=0x00000000

Axis\_name\_2="Step2" // **B1** AXIS ANGLE FOREARM

Axis\_name\_4="" // **X1** ADDITIONAL AXIS MOTION

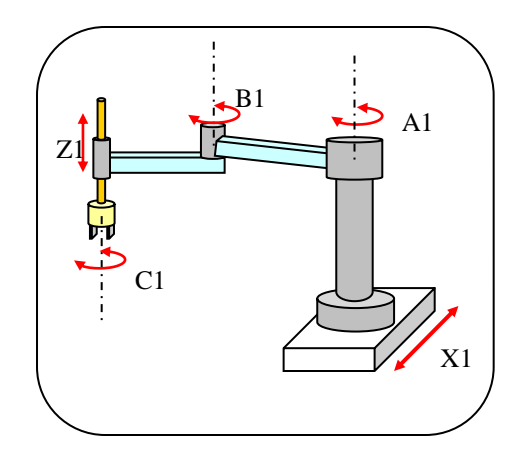

## Virtual axes for CYLINDRICAL

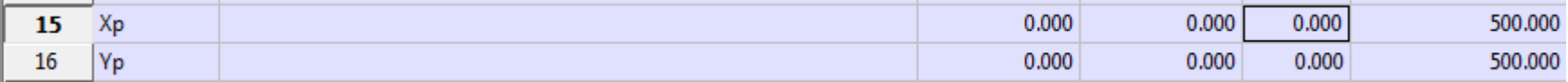

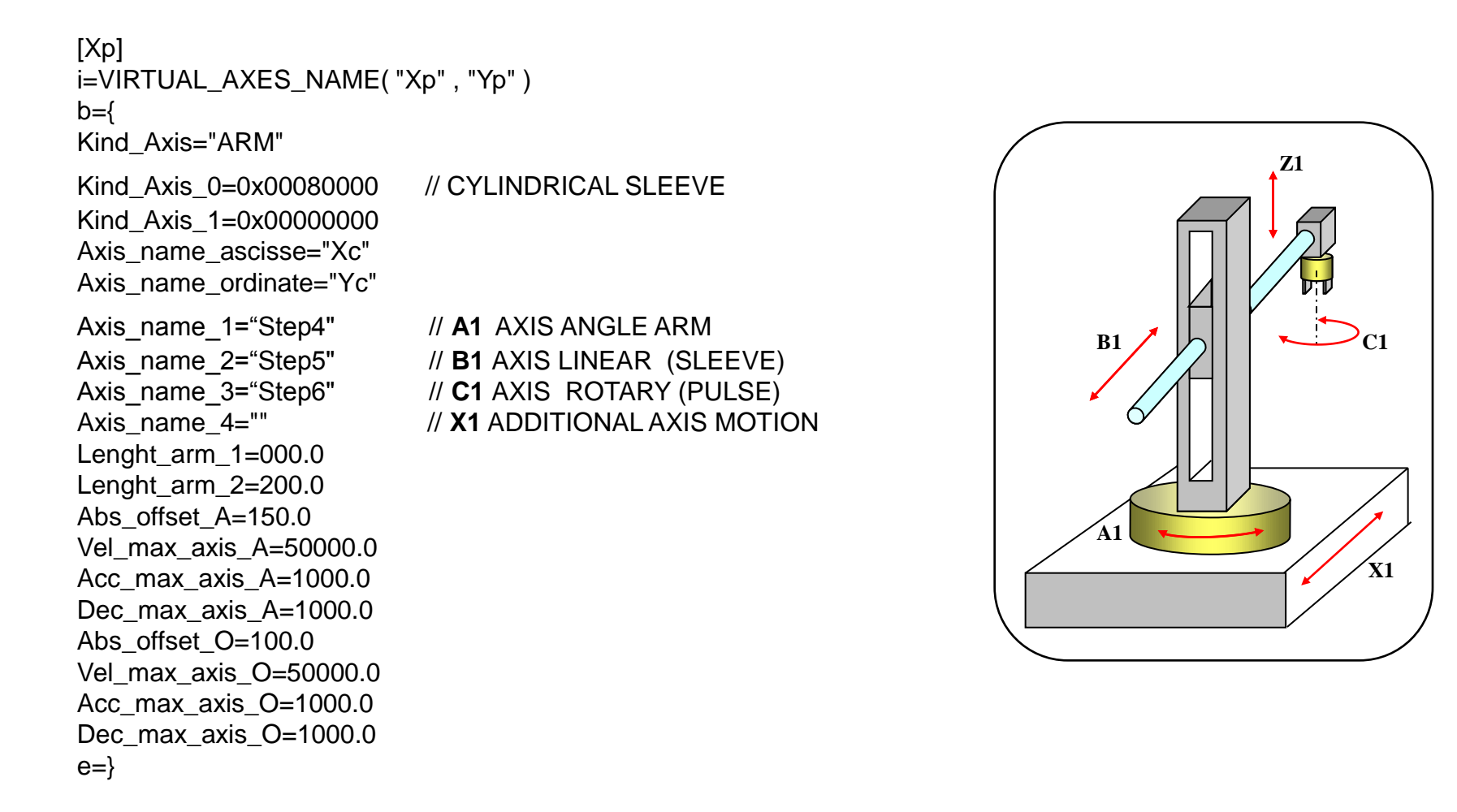

#### Manual system motion axes

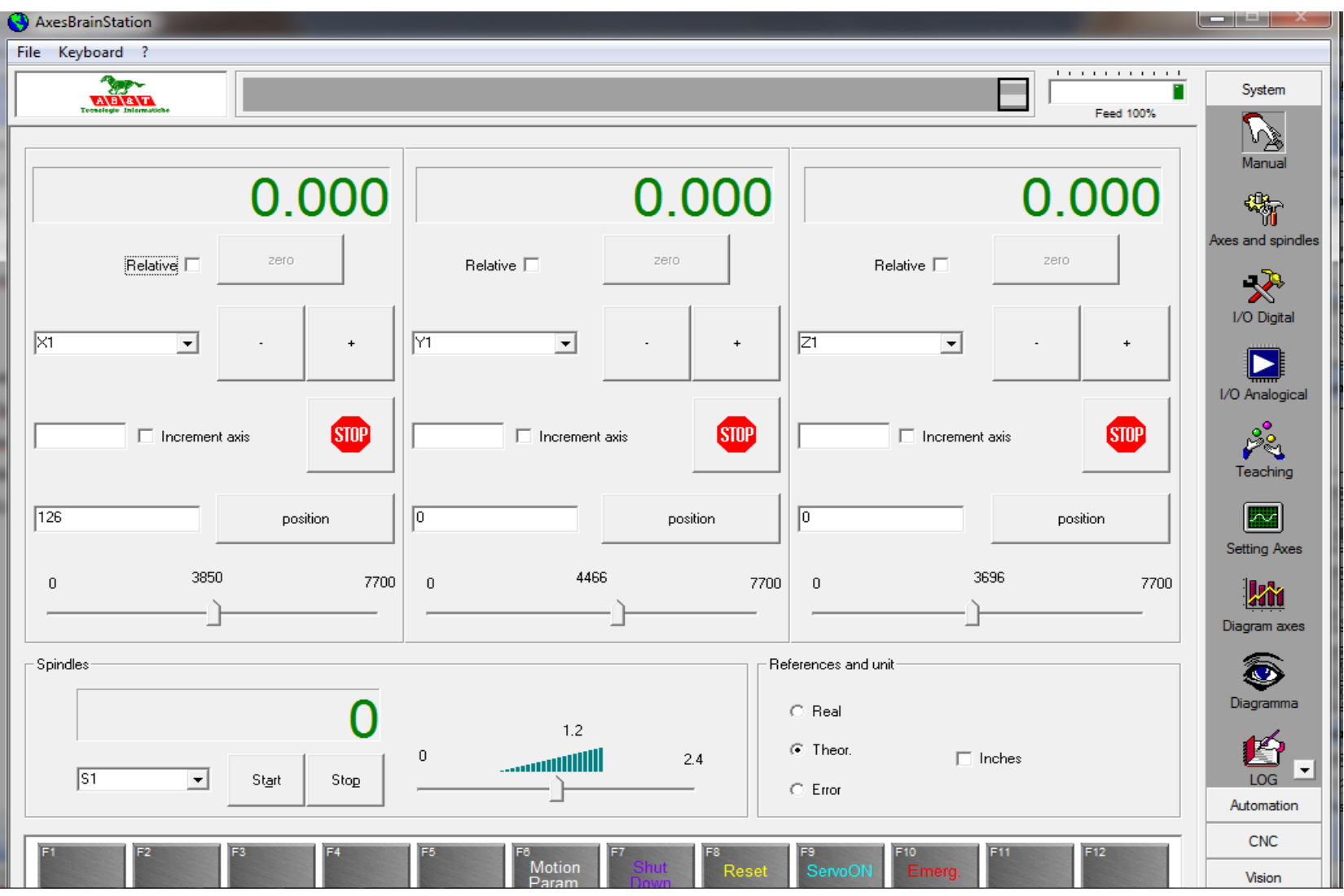

## Setting axes +-10Volt PID

The analog +-Volt is a velocity reference, the error of position is used to correct the velocity by PID feedback .

- 1) Proportional error
- 2) Integrative error
- 3) Derivative error

Volt= Kc\*( P\*error+I\*Sum of errors+D\*Variation of error )

#### PID Calibration

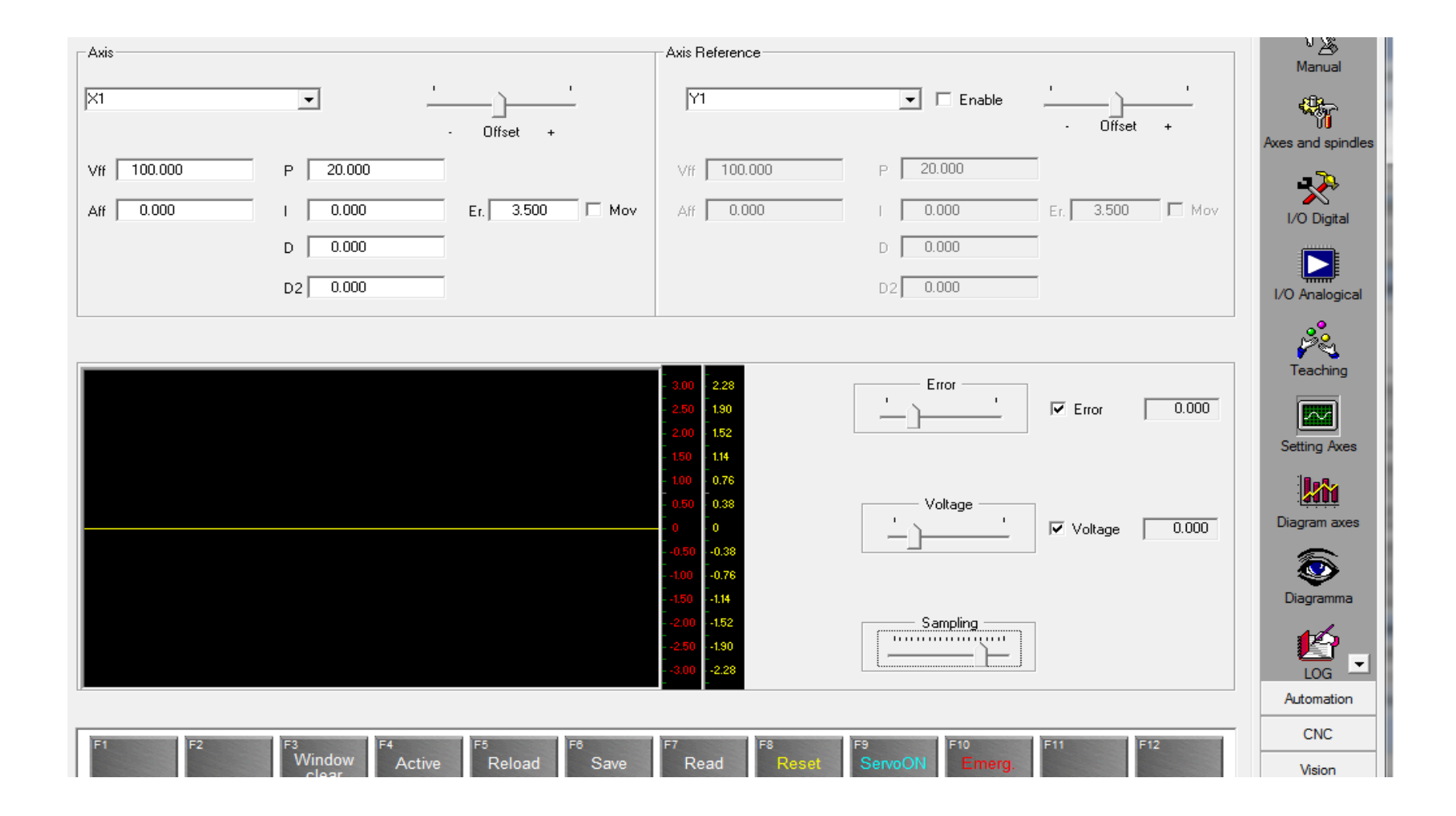

#### Chart for an axis

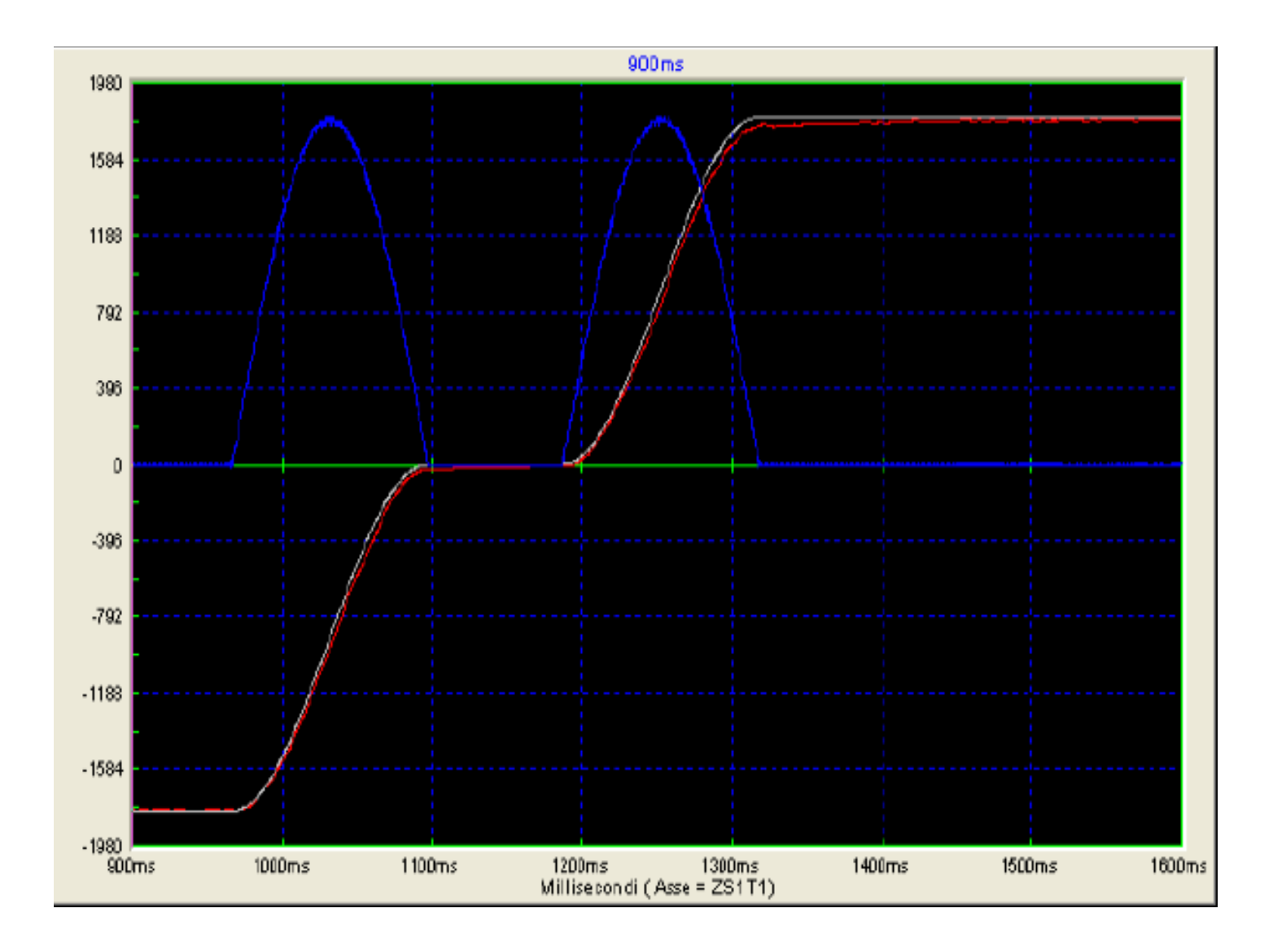

#### Structure mechatronics

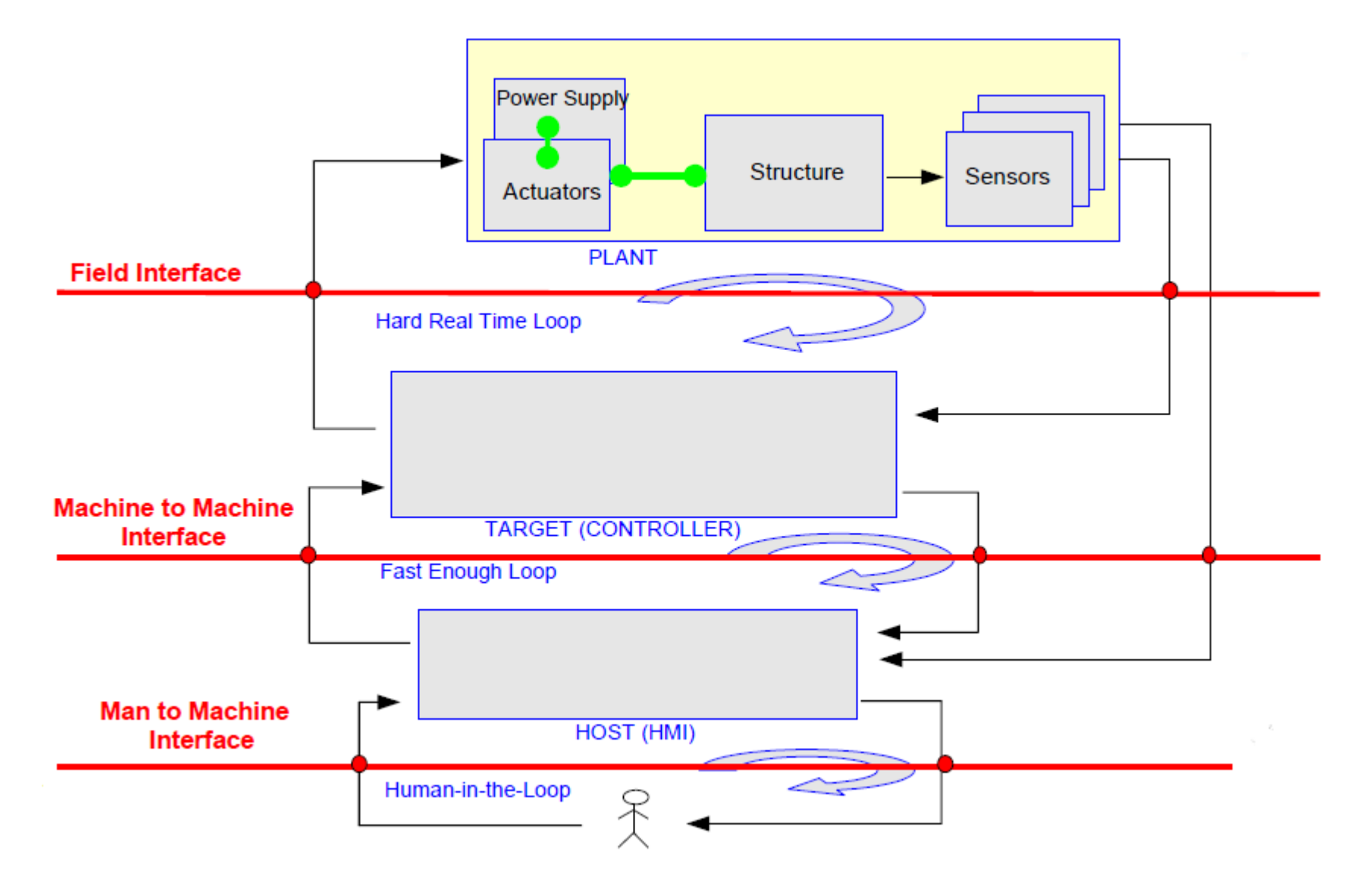

## Types of openings

#### **Open top to bottom**:

Ability to use the most common fieldbus and drive both analog and digital (fieldbus interface)

#### **Opening up:**

possibility of using high level languages to create their own user interface (Man-to-machine interface)

## **Open top to bottom**

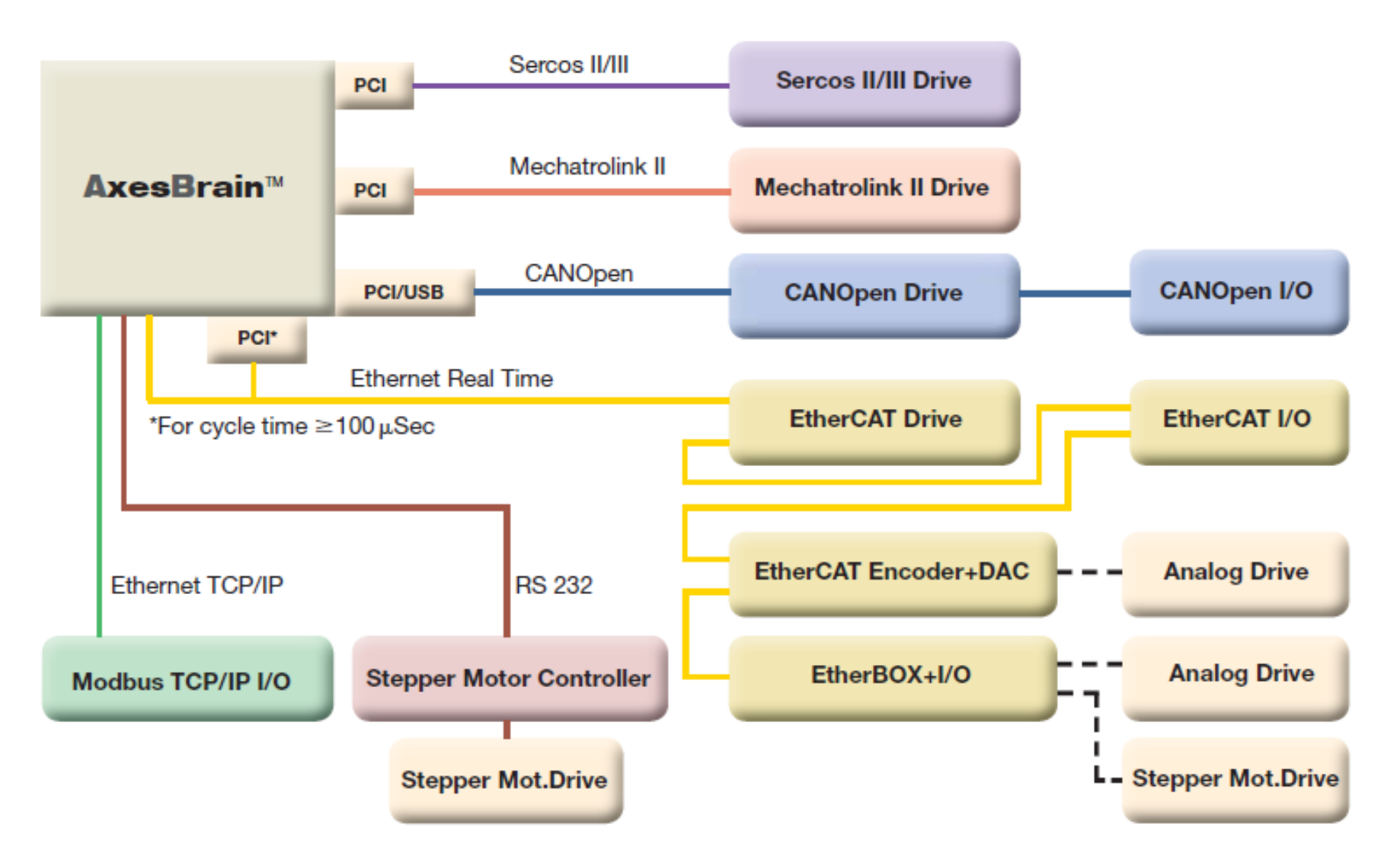

# **Opening up**

The Distributed Component Object Model (DCOM known by the acronym, English for distributed component object model) is a computer technology introduced by Microsoft in 1996.

DCOM allows you to make remote procedure calls across a network, taking care of all the mediations necessary, independently of the language, presents to the application of specific services, which in general can be used by applications "Customers" on the same PC or PC remote. You can then use languages like  $VC + +$ ,  $VB$ ,  $C \#$ . Net, etc ... to create their own HMI

#### **AxesBrain™** One mind, many tasks at once

AxesBrain ™ is a software component for the motion control, with Multitask capabilities for automation and Multiprocess capabilities for the CNC

The winning of AxesBrain ™ is its ability to handle multiple processes, multiple axes and multiple tasks in parallel.

In fact you can run to 32 fi CNC ISO processes simultaneous and activities up to 1024 GP-PLC simultaneously.

These are particularly useful feature for transfer, machines with automatic loading-unloading and special machines in general, where processes are required parallel working.

AxesBrain ™ is a control designed to connect to all major fieldbus handling axis and the management of I / O.

It also connects in digital mode by ethernet to drive analog.This flexibility offers a wide choice that guarantees a reduction in costs.

## **AxesBrain™** features

- CNC-ISO (milling, lathe)
- 1024 GP-PLC Tasks
- ISO 32 CNC Processes
- Transformation axes in the plane
- 64 axes (16 axes interpolated)
- 4096 I / O
- Linear compensation, quadrature, matrix
- Gantry
- Anti-collision
- Electronic Cam

## Realtime Ethernet technology

The technology is based on a few points:

1) For the wiring you use the Ethernet cable

2) The master (typically a PC) transmits and receives an Ethernet frame using the "standard" the concept of frame is the same as when it transmits and receives information on the Internet Traditional

3) The slave devices do not receive and retransmit the frame next to the slave, but they see him pass.

4) Finally, the FRAME returns to the Master who receives the complete data of all slaves.

## How to combine the traditional world with the Ethenet RealTime solution

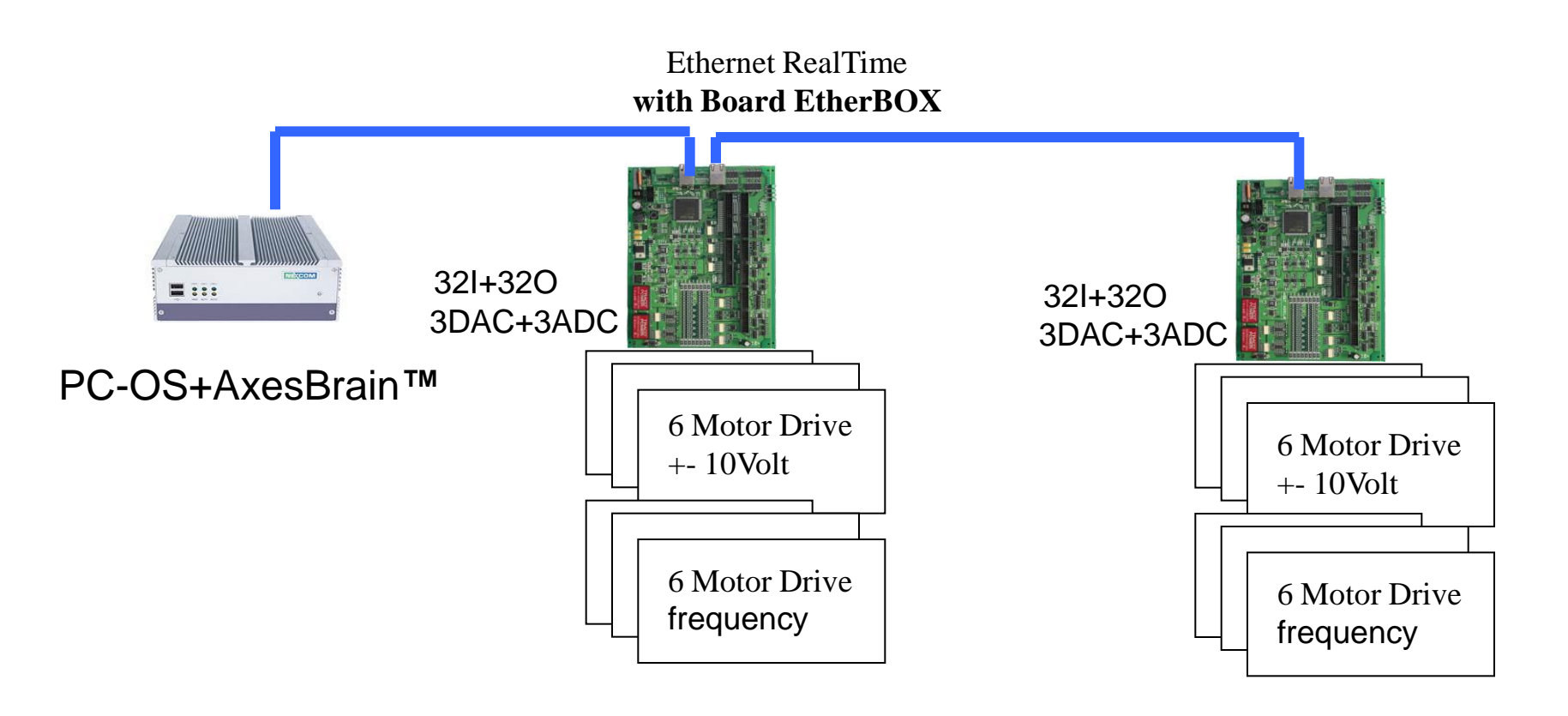

## PanelPC + Ethernet RealTime

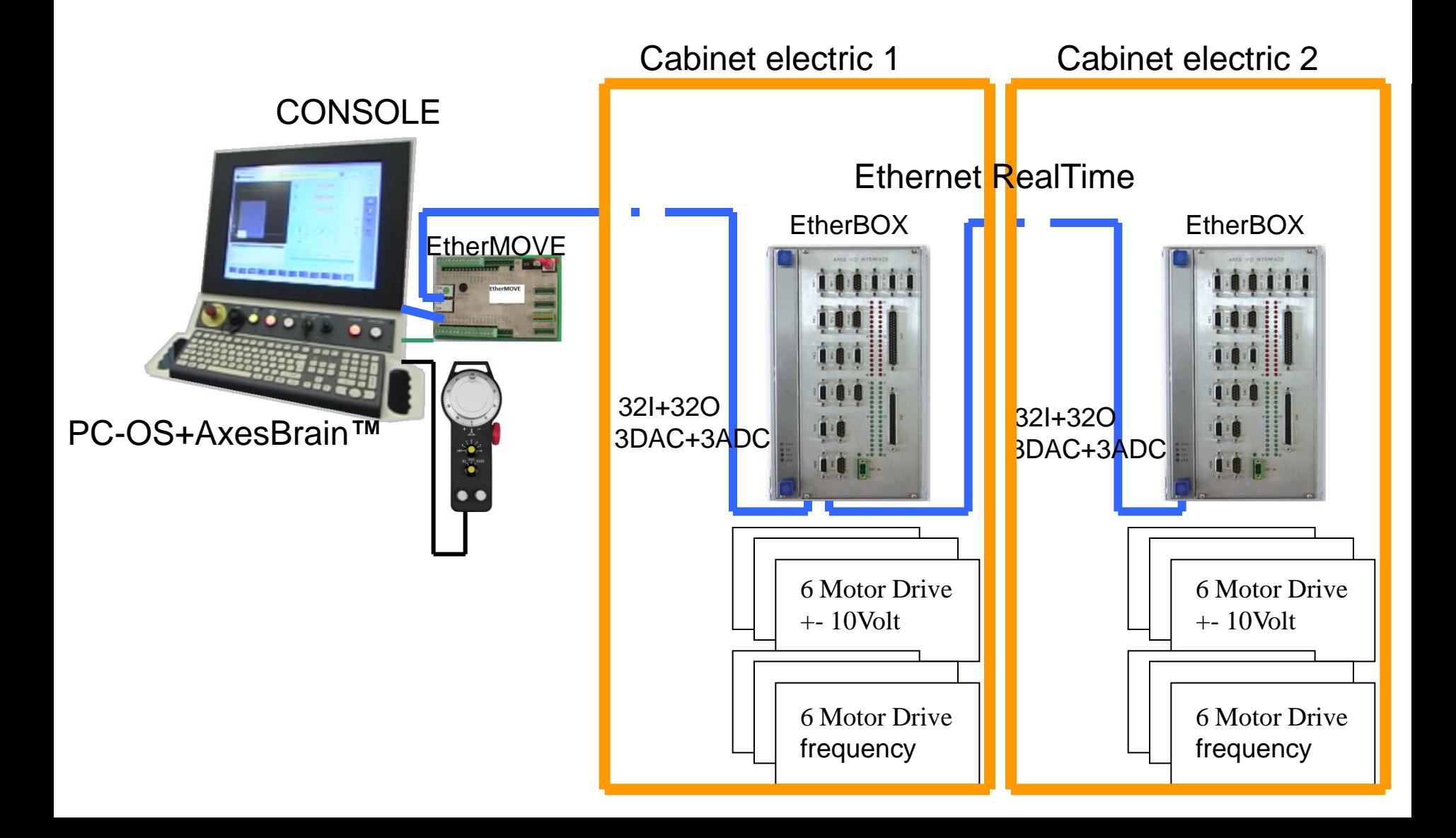

#### WorkStation +AxesBrain**™** + Ethernet RealTime

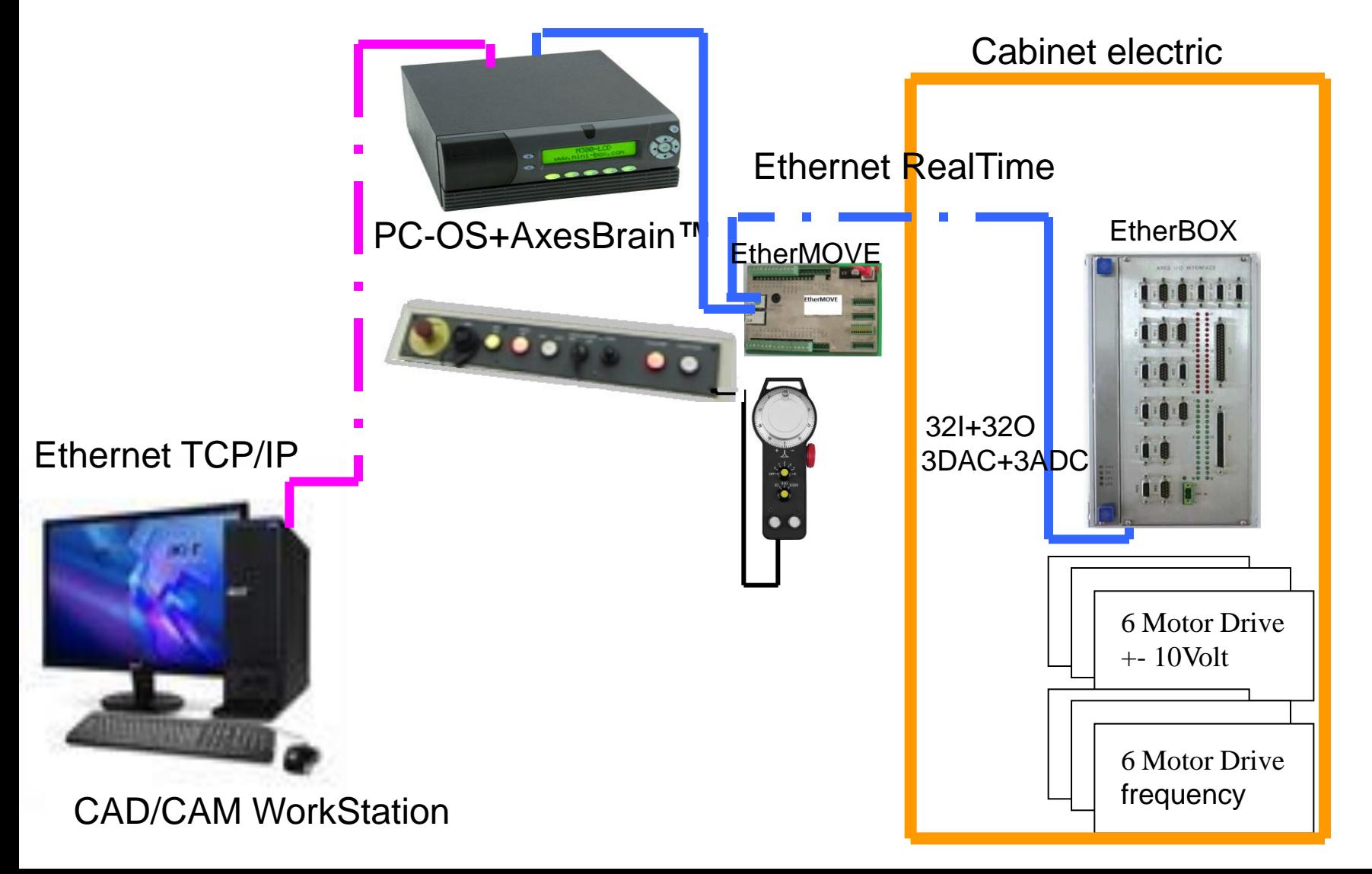

#### EtherCAT communication standard Ethernet RealTime

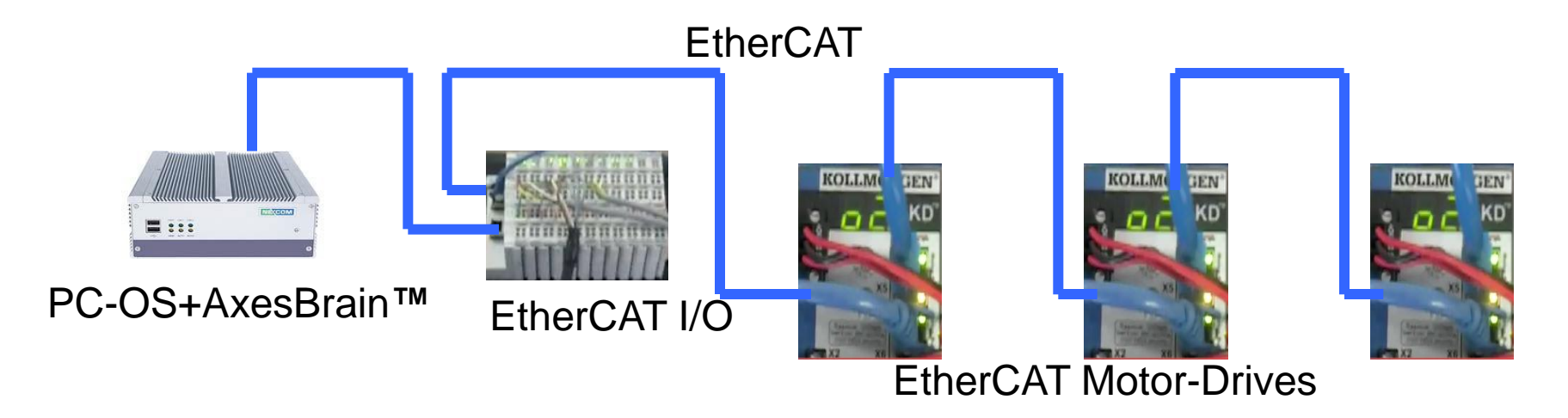

#### PanelPC + EtherCAT

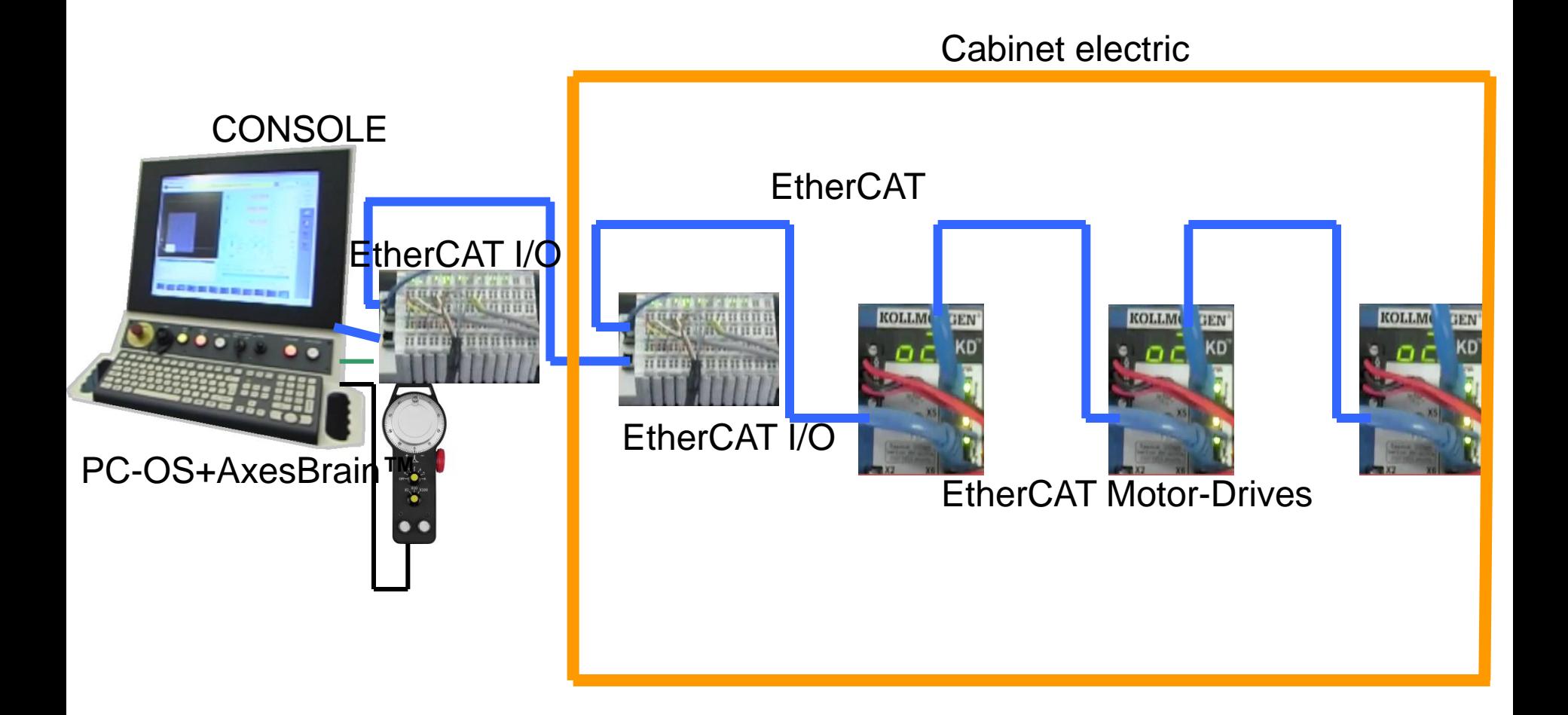

#### WorkStation +AxesBrain**™** + EtherCAT

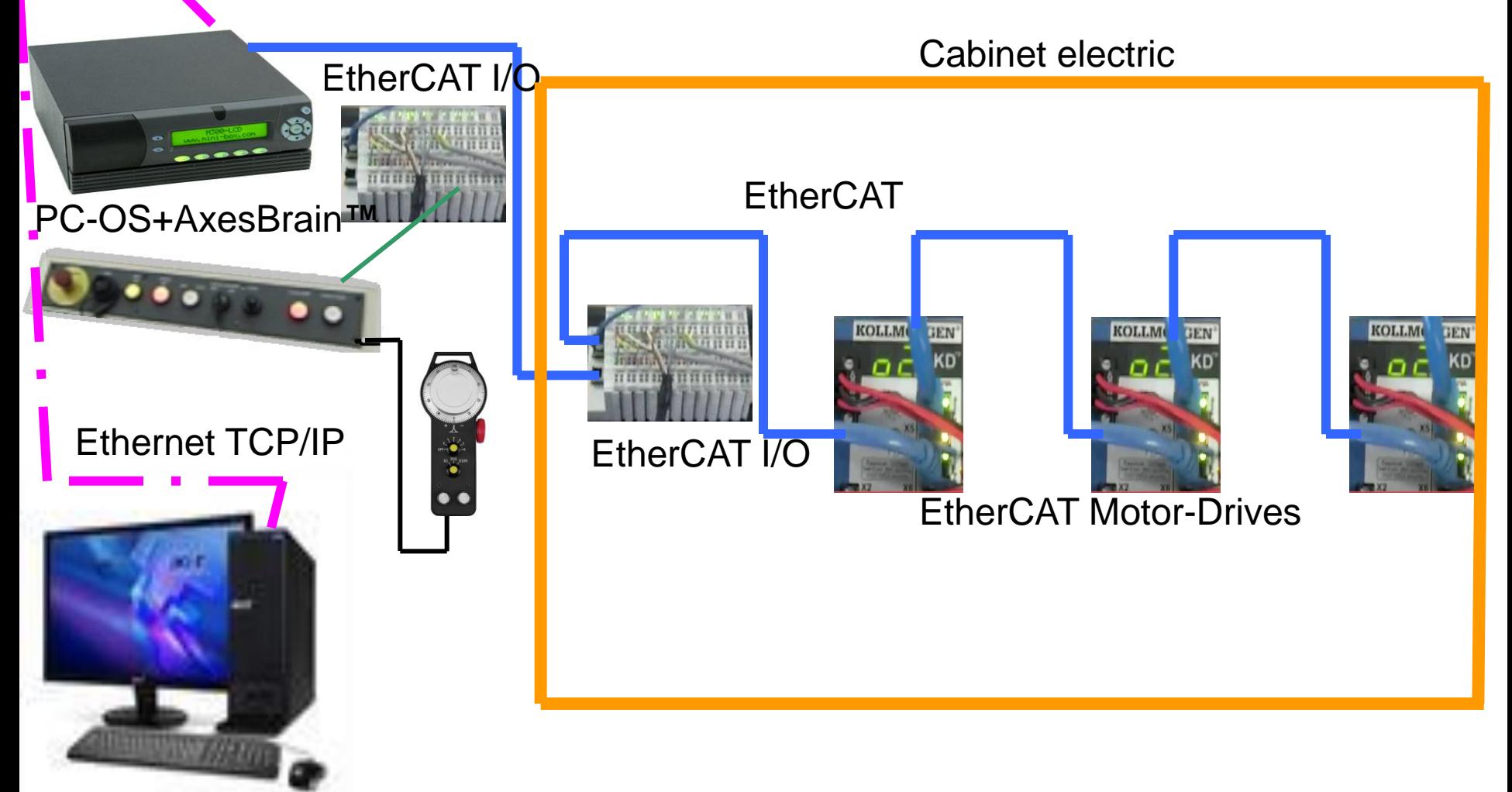

CAD/CAM WorkStation **Ethernet TCP/IP** 

## PROGRAMMING LANGUAGES

There are two types of languages:

Those oriented to the programming of the machine

PLC (Programmable Logic Controller), of which there are several types, some standards (IEC 61131-3), owners of other manufacturer, are used to program the functionality of the machine.

This language must be known by the applicator or the manufacturer's GP-PLC is AxesBrain **™** programming language of the machine

Those oriented to the programming of the workpiece ISO CNC G code has also said a common part to all controls G0, G1, G2, G3, G4 + a specific part for each manufacturer which is home to parametric test functions and subroutines, canned cycles, macros, etc. ... This language must be known by the operator of the machine.

## Language GP-PLC

It 'a proprietary language type IL (Instruction List), multitasking oriented axis movement.

For the management of type AWL PLC I / O, possibility to integrate the functions of vision VisAlgo ™.

It has the event management for synchronizing tasks

Provides message management for HMI

# Language ISO-CNC G-Code

ISO CNC G code has also said a common part to all controls G0, G1, G2, G3, G4 + a specific part for each manufacturer which is home to parametric test functions and subroutines, canned cycles, macros, etc. ...

This language is used by the operator of the machine, program the machining of the part defining the tool path, the cycles that the machine must be done in several phases.

The name that identifies the location of the axes are: X Y Z A B C U V W

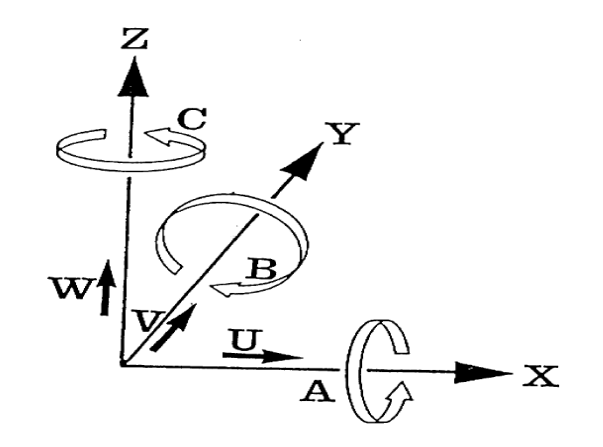

## Image Processing

The cameras are in the world of the ideal solutions for some problems, let's see in detail.

1) Increase the precision of the machine through two measures

The number one trick is to make the work known through a grid, detected by video camera on a work sample

The trick number two is to mount a camera on each machine or more, to acquire two or more references on a piece placed on the equipment, so you know the real translation to be performed on the rotary machining program.

2) Checking the upstream and recognition of parts prior to machining

3) Control of downstream parts after machining
# Vision System ™ VisAlgo

VisAlgo ™ is a library of functions for the recognition and image processing

STRATEGIES FOR RECOGNITION OF OBJECTS

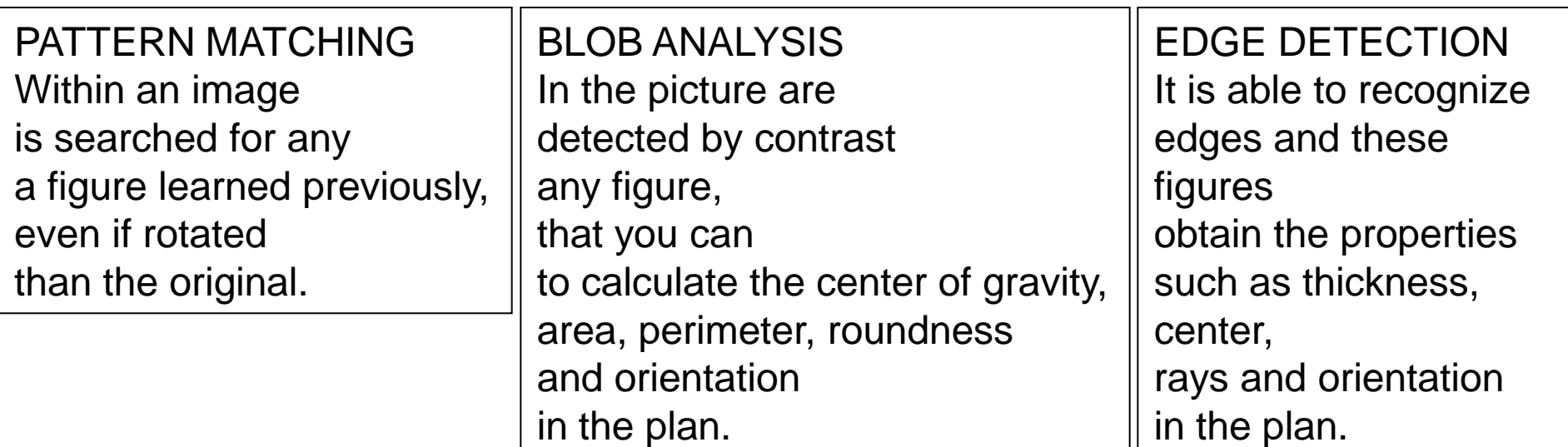

## Integration with the vision

Image acquisition

Rectangles of pixels 640 x 480 768 x 574 1240 x 1000 ... ....

To define a ROI

Determine the BLOB

Extract the geometric features

Pull out the figures to a similar sample (Pattern-maching)

Pull out the characteristics of position coordinates and angle

Pixels / mm

Program the "vision" through –ARI (GP-PLC) or by DLL Application

#### Programming language for automation GP-PLC

To describe the work cycle of a manipulator or an automatic you need a language capable of learning how to evolve the phases. There are many programming languages, most of them are "owners" of the company. The specific language that must have are multiple, parallel programming phases, synchronization between the activities planned, high integration with external devices (vision, laser, etc.).

Born from the specific CODE (LANGUAGE SIGMA) 1976 Olivetti, one of the first programming languages of special machines for assembly of parts, has been expanded to meet the modern needs of integration and flexibility. Reference to: "Robot Technology at Olivetti: the sigma system" Olivetti, Milan 1976.

One of his prerogative beyond the simple syntax is the ability to have the multiprogramming each cycle, the prerogative to perform essential tasks of assembly and manipulation of parts.

## The structure of GP-PLC

Sequential language

( Newman )

Logic language

( Bool )

Procedure ( CALL )

and

Process ( Task )

Local variables ( L )

and

Global variables ( G )

## How Start first GP-PLC

When AxesBrainServer start on PC automaticly start also an GP-PLC program is loaded and running, the name is found in "SISTEMA.TXT" in DAT directory. In segment: [ParametriAUTOMAZIONE] and parameter : NomePartProgramLancio=

Example [ParametriAUTOMAZIONE] StringaLancio= NomePartProgramLancio=LogicaMacc.PP

In this case LogicaMacc.PP is loaded and runnig:

Loop -TMM/100 -NET/1  $-$ I DN/T1 -TON/2,1000 -NET/2 -LD/T2 -TON/1,1000 -NET/3 -LD/T2 -PEX/-DIS/11,10:PLC running... -NOT -PEX/-DIS/11,10: -JMP/Loop -RET

## Architecture GP-PLC

The architecture of the sub-system automation is the ability to perform the work cycles in parallel with synchronizing events.

Each program has its own internal proprietary area where **local variables** are allocated, which among other things, the call parameters are stored. When the program is put into execution, by an explicit command or called by a CALL instruction or TSK, its source code is loaded into memory and automatically pre-filled, will remain in memory until an explicit command or command to delete subsystem RESET.

The programs are combined with a work owner HANDLER on which hang all the activities of the cycle, we have an almost infinite number of handlers, with this mode you can have very flexible plant configuration, such as lines of robots, machines, special multi-head, loading and unloading machines with integrated, multifunctional machines, etc.

# Syntax of GP-PLC language

The language syntax is very simple a triletterale preceded by a "-" represents the instruction, a "/" is the delimiter from the parameters of instruction which can be:

- 1. Direct references to GLOBAL or LOCAL variables
- 2. Indirect references to global GLOBAL or LOCAL variables
- 3. Numeric expressions with references to GLOBAL or LOCAL variables
- 4. Mathematical expressions with references to GLOBAL or LOCAL variables
- 5. LABEL jump
- 6. Names of resources axes, spindles, input and output

The parameters are separated by commas.

The labels or label for conditional or unconditional jumps are placed before the separator "-" instruction.

Comments are preceded by a semicolon ";"

[Label]-XXX / [parameter 1], ... [n parameter] [; this is a comment]

You can comment on multiple lines using "/ \*" at the beginning of the commentary and "\* /" at the end of the

# Example of Syntax GP-PLC

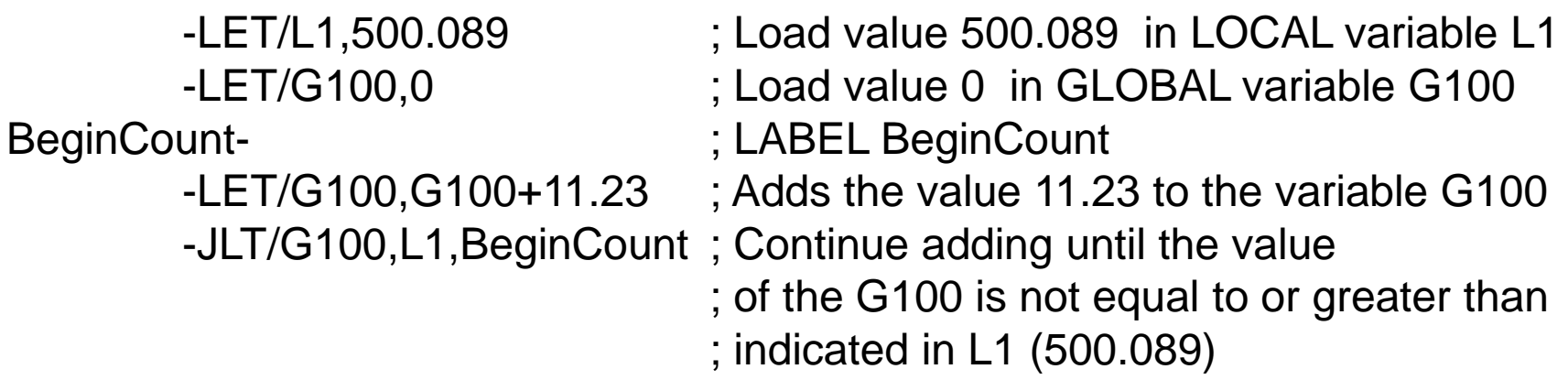

; We use the indirect method to address the Global 100

-LET/L2,100 ; Load value 100 in LOCAL variable L2

- 
- 
- -LET/G(L2),0 ; Load value 0 in GLOBAL variable G100 BeginCB- ; LABEL BeginCB
	- $-LET/G(L2), G(L2) + 11.23$ ; Adds the value to the variable G100 11.23
	- -JLT/G(L2),L1,BeginCB ; Continue adding until the value
		- ; of the G100 is not equal to or greater than
		- ; indicated in L1 (500.089)

#### Mathematical operators

- + sum
- subtraction
- / division
- \* multiplication
- ^ high
- (Open bracket
- ) Parenthesis

### Mathematical expressions have the following functions

- abs Absolute numbers
- acos Arc cosine
- and And boolean
- asin Arc sine
- atan Arc tangent
- atanw Arc tangent of Y, X
- ceil Rounding up a decimal to an integer
- cos Cosine
- cosh Hyperbolic cosine
- deg Transformation in degrees of an angle in radians
- exp Exponential
- floor Rounding down floor of a decimal number
- logd Decimal logarithm
- logn Natural logarithm
- lshift Shift to the left of a number
- max Maximus
- min Minimum
- mod Module of two numbers
- not Not boolean
- or Or boolean
- pi PI greek
- rad Transformation in radians of an angle expressed in degrees

rshift Shift to the right of a number

- sin Sine
- sinh Hyperbolic sine
- sqr Square root
- tan Tangent
- tanh Hyperbolic tangent
- xor Exclusive Or boolean

#### Example of mathematical expression

-LET/L1, max (sin (rad (G1 +12), cos (rad (+12 G1 \* L1/56)) ; The local variable is loaded the result of L1 expression: ; max (sin (rad (G1 +12), cos (rad (+12 G1 \* L1/56))

**Note** The numbers are in hexadecimal preceded by 0x

Example:

 $-LET/L1, 0x10$  ;  $0x10 = 16$  decimal

The use of the operator hexadecimal "0x" is helpful in masking the particolarmerne functions "and" and "or", and then use them later-

Example: -LET/L1, and (L1, 0x8000) -JEQ/L1, 0x8000, Bit8000Uno

#### Dimensions of the parameters can be called up

GLOBAL 32,767 LOCAL = NumeroLocali configured in the voice of the configuration file "SISTEMA.TXT" (expanded from -DIM/Number LOCAL) WATCH 16 DRT 6 DIS 17 lines Columns DIS 128 NETwork 128 for instance Timer (T) 128 for instance Counter (C) 128 for instance

#### Global and Local variables

In order to perform logical operations, are required to read and write numeric variables.

The sub-system AXESBRAIN provides two types of variables:

LOCAL

**GLOBAL** 

Each program recruits is allocated a number of variables equal to that configured in the system, are all cleared and are available to the instructions of that program, the first variables are set with the call parameters of the command execution , the variables remain in memory available for query and visualization operations.

### Local

The number of spaces may be changed from that provided in the "SISTEMA.TXT" to segment [ParametriGenerali] and parameter "NumeroLocali =". Using -DIM/numero local education, which is defined only for that instance of the

task.

A special case are the programs called by the instructions of "CAL" and "TSK" with parameters in these cases the first local variables are loaded with parameters positional calls in the same order, if there are parameters in the call LOCAL the new value will be loaded with the return of the program called.

-CAL/, routinemia: L9,12,23, G1+89, L7 when the return from "routinemia" L9 and L7 have the value defined in the routine, in this case L9 has a value of 11 and L7 will have a value of 3 In fact, the code "routinemia" is as follows: -LET/L1, 11 -LET/L5, 3 Upon execution of the local variables of "routinemia" are:  $L1$  = value of the calling program L9  $L2 = 12$  $L3 = 23$ L4 = value of variable  $89 + G1$  $L5 = L7$  value of the calling program

# Global

Besides the Local variables in the automation system are expected 32767 GLOBAL variables that are invoked with the letter "G" and the number thereof. All are saved to HardDisk GLOBAL, which can then be used to store persistent data.

The Global HardDisk output is stored on the system or procedure "SHUT DOWN" you can still do this with instruction SGL.

The write operation is performed with the Global COMMIT mode to ensure the integrity with the last save.

To index global or local, you can use the parenthesis followed by global or local use as an index.

Example:

And this is an example of indexed programming

```
-LET/ L1, 1
-LET/ G (L1), 0
```
here -TMM/50

-JNE / G (L1) 1, here ; expects the value of global variable G1 is set to 1

## MultiTask

An important feature in automation is being able to perform multiple tasks together, coordinate with each other or not, so we need to have the functionality of "MULTITASK".

A cycle of activities can be performed with an explicit command, or by an instruction "-TSK", the cycle or program is combined with a business owner HANDLER on which hang all the activities of the cycle, we have an almost infinite number of HANDLER.

A "TASK" can be deleted by another task or itself with the statement "-TKM" or when RESET is performed in the automation system.

The concept of HANDLER is also useful to see it as a channel on which operations are conducted continuously beginning of the movement, movement combinations, until the movements are completed.

### Anticollision between axes

With this architecture we are able to see the movement system as a device with several "arms" that work together or not coordinated, dynamically aggregating groups of axes.

An interesting example may be to imagine the filling of a tray of glasses, at an early stage we have two "arms" that fill the glasses separately, the system handles the collision, and so we have two sets of axes which work separately, when the glasses are been filled the system, bringing together the two arms the way a waiter brings the tray to the unloading area.

As first revealed during the filling of glasses, the two arms of the same affecting physical axis X, thanks to the management of collision is possible to program two independent cycles of filling, synchronize the two to complete their respective stages, then program a single cycle drain tray with a unique grouping of the two arms.

### Mathematical Instructions

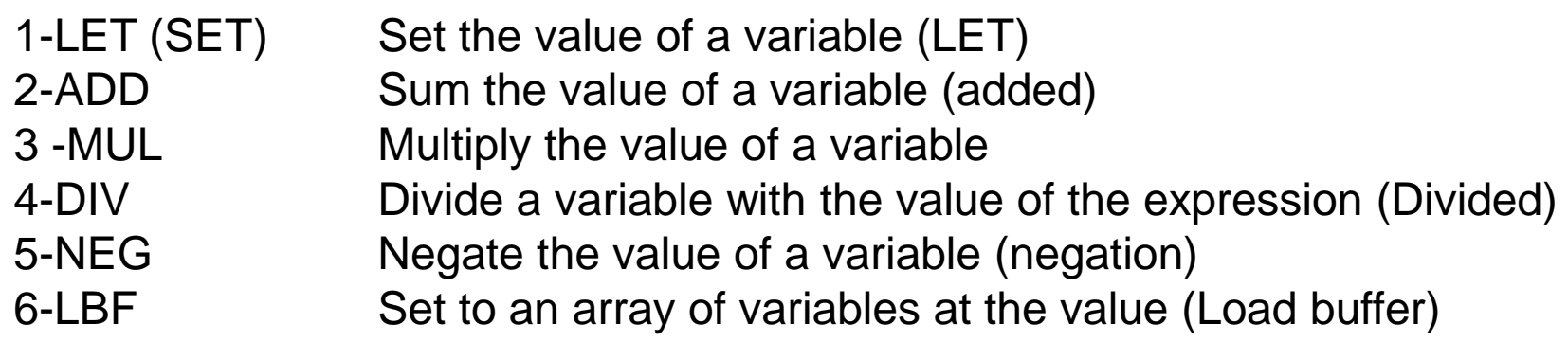

## Control Instructions

- 1-JMP Jump unconditionally to a label (jump)
- .2-JEQ Jump to a label if the two expressions are equal (Jump if Equal)
- .3-JNE Jump to a label if the two expressions are not equal (in the Jump Not Equal)
- .4-JLT Jump to a label if the value of the first parameter is less than the second (Jump if Less Then)
- .5-JLE Jump to a label if the value of the first parameter is less than or equal to the second (Jump if Less then and Equal)
- .6-JGT Jump to a label if the value of the first parameter is greater than the second (jump if Great Then)
- .7-JGE Jump to a label if the value of the first parameter is greater than the second (and then Great Jump if Equal)
- .8-JRN jump if the value of the parameter is within the range (Jump if Range)
- .9-JNR jump if the value of the parameter is out of range (Jump If Not Range)
- .10-JOS Skip if at least one bit of the parameter value is one (Or Jump if Bit Set)
- .11-JOC Skip if at least one bit of the parameter value is zero (Or Jump if Bit Clear)
- .12 JAS jump if all bits of the value of a parameter are (Jump And if Bit Set)
- .13-JAC Jump if all bits of the parameter value is zero (Jump And if Bit Clear)
- .14 CAL Call-part program, passing parameters (CALL)
- .15-RET Return to the caller of the program (Return)
- .16-END Process END (END)
- .17-TSK executes in parallel a series of work (task)
- .18-TKM restore and delete a cycle of work (Task manegement)
- .19-DIM Dimensions variable number L of a part pogram

## Motion Instructions 1 Part

- .1-HOM (OMO) Origin of an axis (homing)
- .2 MOV Movement-a group of linearly interpolated axes (MOVE)
- .3-CIR Interpolated circular or elliptical motion in a clockwise direction of a group of axles (Right Circular)
- .4-CIL Interpolated circular or elliptical motion in a counterclockwise direction of a group of axes (Left Circular)
- .5-CRR Interpolated motion in a clockwise circular or elliptical axes group with a known radius (Radius Right Circular)
- .6-CRL Interpolated motion counterclockwise circular or elliptical axes group with a known radius (Radius Left Circular)
- .7-STC Start with a definition of handling continuous path (Start Continuous)
- .8-HLC Pending the completion of handling continuous (HaLtContinuous)
- .9-ABC Cancellation of continuous motion (Continuous Abort)
- .10-CAP Change the parameters axis (Axis Parameter Change)
- .11-HMS Management master-slave (master-slave Handling)

## Motion Instructions 2 Part

.12-HEC Cam Management (Handling Electronic Cam)

- .13-GEI Read details of the cam (Cam Get Electronic Information)
- .14-CFR Change the dynamic parameters of an axis (Change Feed Rate)
- .15-CPL Change the position loop (Loop Change Position)
- .16-PRD Law PRD-axis positions (Read Position)
- .17-RAV Law axis parameters (Read Axis Value)
- .18-RSV Reads the speed of a spindle (Read Speed Value)
- .19-SFP Sets the speed of the movement profile (Sep Feed Profile)

.20-SPD Set the speed of rotation of a spindle (SPEED)

.21-TCH Movement with touch ( probe) sensor (Touch)

.22-TMT Movement with research value of the analog signal (Test Trasducer Movement)

## Motion Instructions 3 Part

.23-TMS Movement with research value of the digital sensor (Sensor Movement Test) .24-TPE Enabled the probe (Touch Probe Enable) .25-SZP Define the position of zeros of a set machine (Set Zero Point) .26-LZP Enable a set of zeros car (Zero Point Load) .27-PIN (INQ) Flag on an axis incremental (Incremental Position) .28-PAB (ABS) Flag on an axis of absolute (Absolute Position) .29-MMA Moves an axis with a manual movement (Move Axis Manual) .30-OPT Opens a file of points (PoINT Open file) .31-MOR Linearly interpolated movement of an axle group advance (Re MOV) .32-DCT Controlled movement with depth probe (Deep Touch Control) .33-DCS Movement with depth controlled by digital input (Deep Control Sensor)

.34-GRM Commands to the axes and spindles grouped (Group Management)

# I/O Instructions 1 Part

.1-WDI (WIN) Waits for a signal digital input for a given state (Wait Digital Input)

- .2-WAI Waits for an input signal and analog ports to a given state (Wait Analog Input)
- .3-AIN Wait for analog inputs on the G or L (Analog Input)
- .4-TDI (TES) Performs a test on a digital input signal (Test Digital Input)
- .5-TDO Performs a test on a digital output signal (Test Digital Output)
- .6-IDI Performs a test on a digital input signal (If Digital Input)
- .7-IDO Performs a test on a digital output signal (If Digital Output)
- .8-TAI Performs a test on an analog input signal(Test Analog Input)
- .9-SDO (SAX) Sets or resets the digital output signals (Set Digital Output)
- .10-EDO Sets or resets the digital output signals on the basis of a test (Enanced Digital Output)

## I/O Instructions 2 Part

.11-SAO(SAC) Writes the value of an analog signal output (Set Analog Output) .12-GDI (RBI) Reads the value of a digital signal input (Get Digital Input)

.13-GDO Reads the value of a digital signal output (Get Digital Output) .14-GAI (RAI) Reads the value of an analog input signal (Get Analog Input) .15-WBD (BPO) Writes a block of output digital signals (digital inputs Write Buffer) .16-RBD (BPI) Reads a block of digital input signals (Read Digital Input Buffer) .17-CPI Waits for a digital input signal undergoes a change .18-CDI At the changing digital input signal activates a task or process .19-CDO At the change of digital input signal activates a task or process

- .20-RDI Take action test on a digital input signal by activating a task if the test is positive (Run Digital Input)
- .21-RDO Take action test on a digital output signal activating a task if the test is positive (Run Digital Output)

# Synchronization Instructions

.1-EVS Sect of synchronization events (Event Set)

.2-EVC Reset the synchronization events (clear event)

.3-EVW Wait some synchronization events (Event Wait)

.4-EVG Reads the status of events (Event Get)

- .5-CSA Create a synchronization for the use of an axis between multiple tasks (Create SyncroAxes)
- .6-WSA synchronization waits for the use of an axis between multiple tasks (Wait Syncro Axes)

7-DSA eliminates synchronization for the use of an axis between multiple tasks (Delete Syncro Axes)

## Service Instructions 1 Part

.1-FOC (AZZ) Clears the contents of a file or create if not exists (Create File Open)

.2-FWR (SCR) Writes a record to file (File write)

.3-FWA Writes a record to file (ASCII File Write)

.4-FRD (LEG) Reads a record from a file (Read Files)

.5-TIM Timer in seconds (TIME)

.6-TMM Timer in milliseconds (Time Millisecond)

.7-SWA Initialize a watch (Start Watch)

.8-RWA Read a watch (Read Watch)

.9-HWA Halt a watch (Halt Watch)

.10-CWA Continue a watch (Continue Watch)

.11-KYB Waits for an Keyboard (Keyboard)

.12-DRT Continuously displays the values of axes, global signals (Real Time Display)

.13-DIS Displays a line message (Display)

## Service Instructions 2 Part

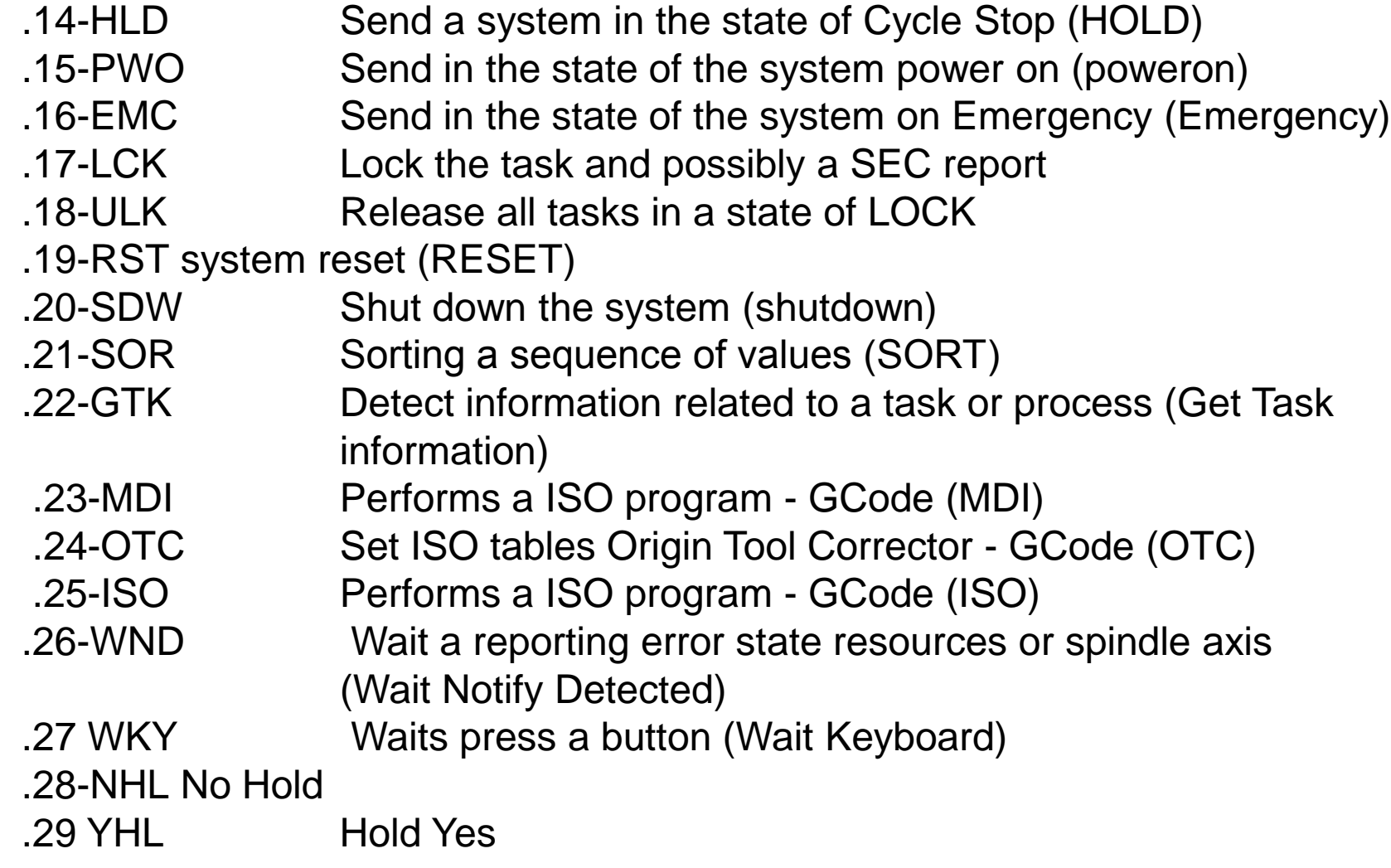

## Service Instructions 3 Part

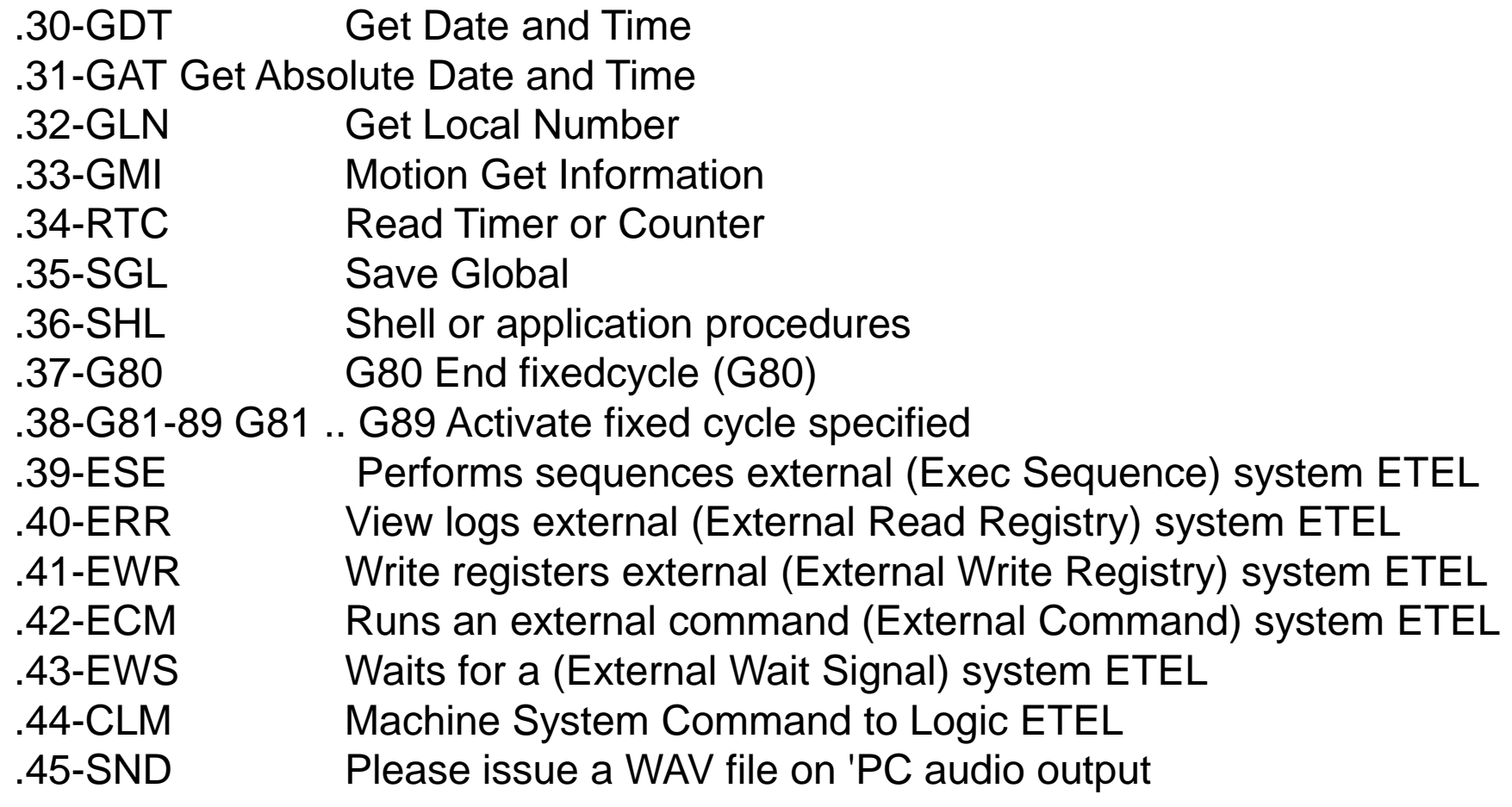

### Instructions for integration with other environments

- .1-ARI Request execution of an instruction to the environment specified in the first parameter and waits for a response (return made with the function of "WriteServiceParametersAndContinue" subsystem automation AXESBRAIN) (Ambient Request Instruction)
- .2-SEC Set client event

#### Comunication Instructions 1 Part

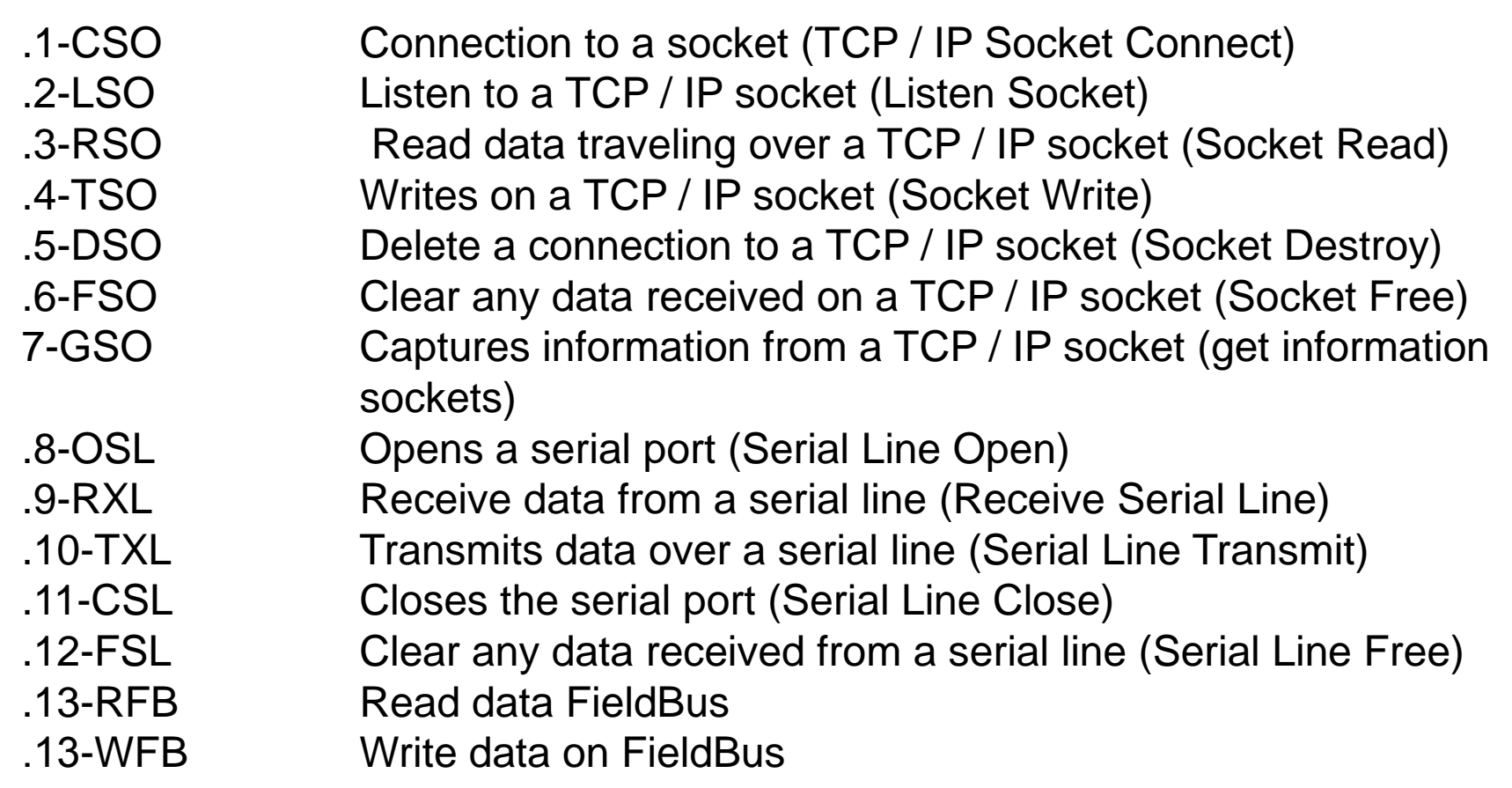

#### Comunication Instructions 2 Part

.15-RGS Reset line GSM / GPRS .16-SMS Send SMS on GSM / GPRS .17-WMS Wait SMS message from GSM / GPRS .18-CGS Makes a call on GSM / GPRS .19-WRG Wait a call from GSM / GPRS .20-CTL Please call on phone line .21-WTL Wait a call from the telephone line .22-STL Closes the telephone line .23-GTL Acquires a number from the telephone line .24-PTL Send a file recorded on the telephone line .25-EML Send a E-Mail

### AWL GP-PLC Special Operations Ladder 1 Part

The normally open contact is closed (on) if the bit value of the address n is 1. In AWL, the Normally Open contact is represented by operations such as: Upload operation, combines the bit through And, combines the value of bits by OR. These operations, respectively, load the value in the value of n bits from the top of the stack, or combine with AND or OR value with the value of n bits of the top of the stack.

Normally closed contact is closed (on) if the address bit value is 0 n In AWL, the normally closed contact is represented by operations such as: Load the value of bits denied, combines the bit And by Denied, denied Combine the value of bits by OR.

This loads the value in the value of n bits from the top of the stack, or combine with And or Or the value of n bits of the highest value of the stack.

### AWL GP-PLC Special Operations Ladder 2 Part

Direct contacts

The Normally Open Immediate contact is closed (on) if the value of bit n is 1 physical input routed.

In AWL, the Normally Open Immediate contact is represented by the operations of the type

Load the value of bits directly, And Combines bits directly through, and combines bits directly by OR.

These operations, respectively, load the value directly to the value of n bits from the top of the stack, or combine directly via AND or OR value n-bit physical input routed the highest value of the stack.

The normally closed Direct contact is closed (on) if the bit addressed physical input n is 0.

In AWL, the normally closed contact is represented by operations such as Load the value of bits directly denied, n-bit value directly denied by AND, and combines directly denied the value of bits by OR. These operations, respectively, loaded directly denied the address bit value in the value of n top of the stack, or combine directly via AND or OR value n-bit address denied the highest value of the stack.

### AWL GP-PLC Special Operations Ladder 3 Part

Not Contact

Contact NOT change the status of the signals. If the current flow reaches Not the contact is blocked. If the flow does not reach the contact Not, this generates current flow.

In AWL, the operation denial of higher value than the value of the stack changes from 0 to 1 or from 1 to O.

Semantic Rules

The character '#' indicates that the value of the numeric value is interpreted as 0 or 1.

Example 1:

-NET / 1  $-LD / # 1$  ; the value 1 is loaded into the STACK

# AWL PLC Instructions 1 Part

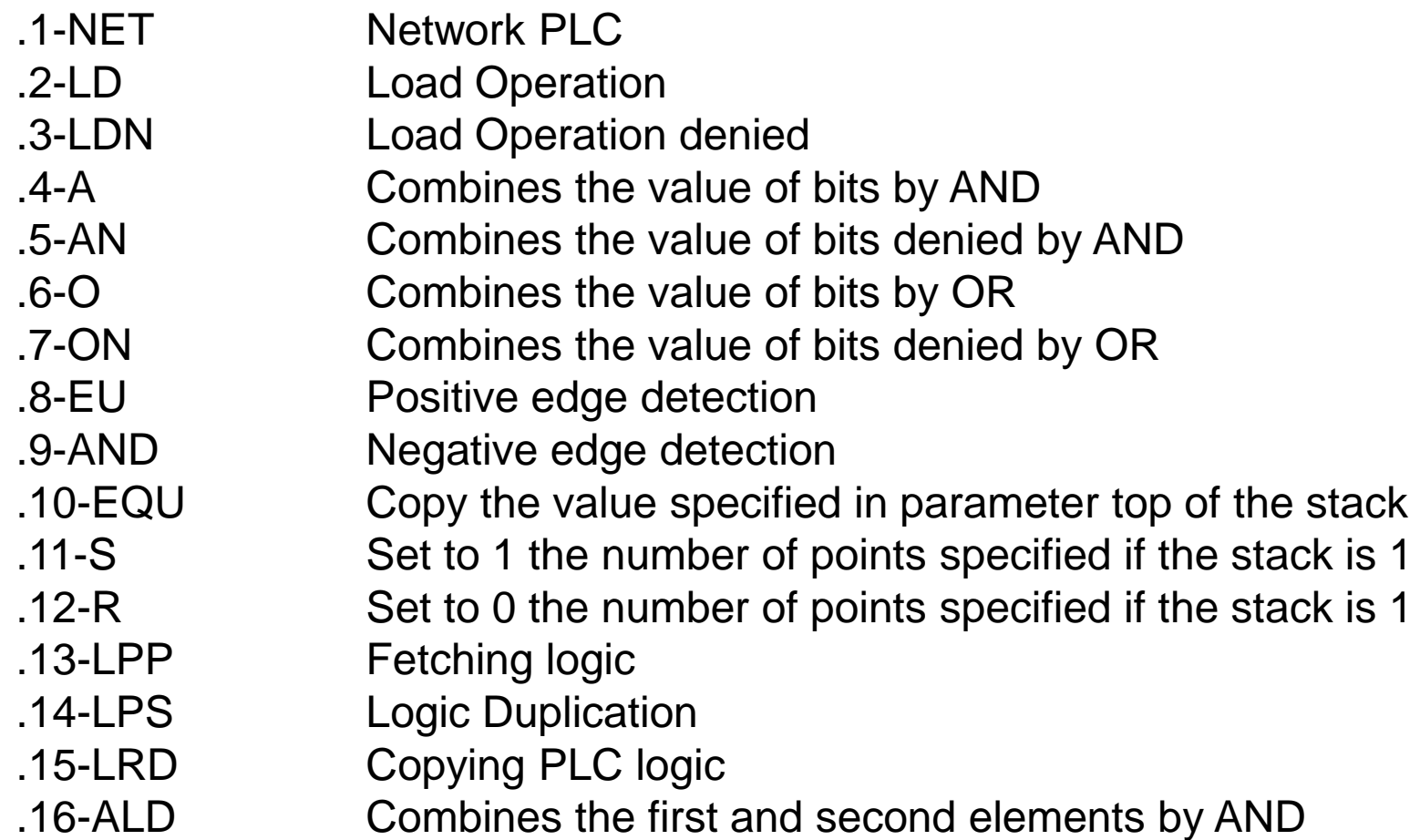

# AWL PLC Instructions 2 Part

- .17-OLD Combines the first and second elements by OR
- .18-NOT Change the value higher
- .19-LEQ Compares two values if the same charge with the stack 1 if no 0
- .20-LGE Compares two values if equal or greater load with the stack 1 if no 0
- .21-LLE Compares two values if equal to or less current with the stack 1 if no0
- .22-AEQ Compares two values if the AND is equal to 1 with the stack
- .23-AGE Compares two values if equal to or greater than 1 is the AND with the stack
- .24-ALE Compares two values if equal to or less than 1 is the AND with the stack
- .25-OEQ Compare two values if the OR is equal to 1 with the stack
- .26-OGE Compares two values if equal to or greater than 1 is the OR with the stack
- .27-OLE Compares two values if equal to or less makes the O-1 with the stack
- .28-PEX Run PLC 1 in the instruction stack AXESBRAIN
- .29-TON Timer without retention
- .30-TOR Timer with retention
- .31-CTU Counter Up
- .32-CUD Counter-Up and Down
#### Virtual Axes SCARA

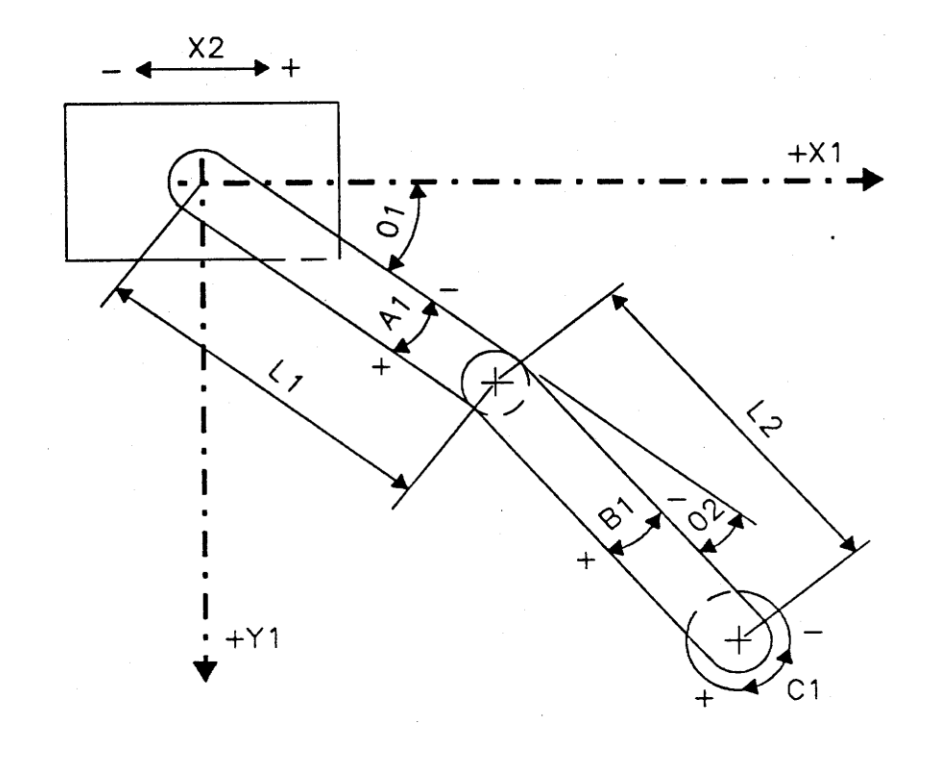

#### Virtual Axes Cylindrical

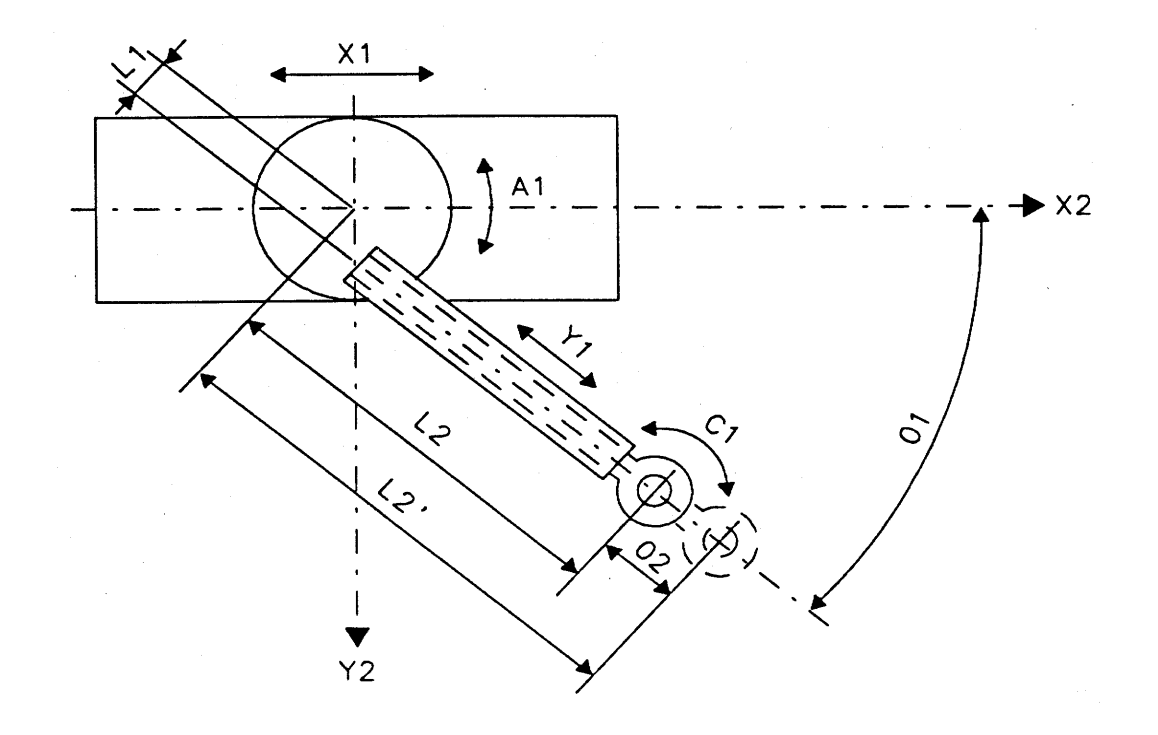

## Control axis handwheel

The positioning of an axis in manual mode can be combined with a device called a flyer that is seen by the system as an axis of read-only.

The value read from the wheel position change the position of the combined, so you can give to the micrometer increments' axis itself.

The leaflet is seen as an axis of read-only, and through appropriate command is coupled to a shaft that will remain controlled.

In AXESBRAIN automation language, the instruction "-HMS" allows arming and disarming of a wheel axle "master" to a positioning axis "slave".

To manage the combined wheel axle axis positioning in a "DCOM", the service must be used "WriteAxesRegister" for both axes.

# **Gantry**

The gantry axis (gantry) is a mechanically rigid (normally a bridge structure) and thus corresponds to a single axis, but is treated as if it were from the control consists of a pair of aces (master axis and slave axis, each with their own counting systems and their operation.

One of the functions of control is to maintain the position of the "slave" as close as possible to the axis "master".

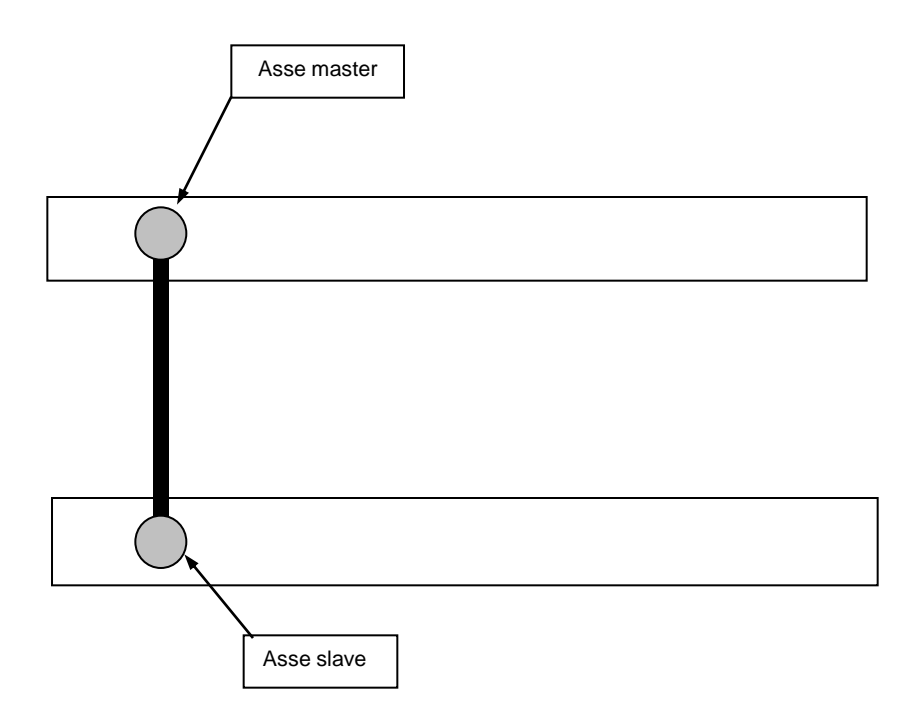

## Electronic Cams

The cam allows you to match the position of an axle group to an axis "master" and a table of multiple locations.

And 'it can electronically simulate the behavior of the cams, replace the mechanical operation with a similar system consisting of a group of axles coupled to an axis "master" that can be read-only.

The laws of motion of the sellers is defined as a table of vectors, which defisse positions relative to the moving cam.

In AXESBRAIN automation language, the statement "HEC-" allows the management of electronic cams.

To manage the cams electrical environment "DCOM", the service must be used "WriteAxesRegister" for all axes.

#### Automation HMI Generic

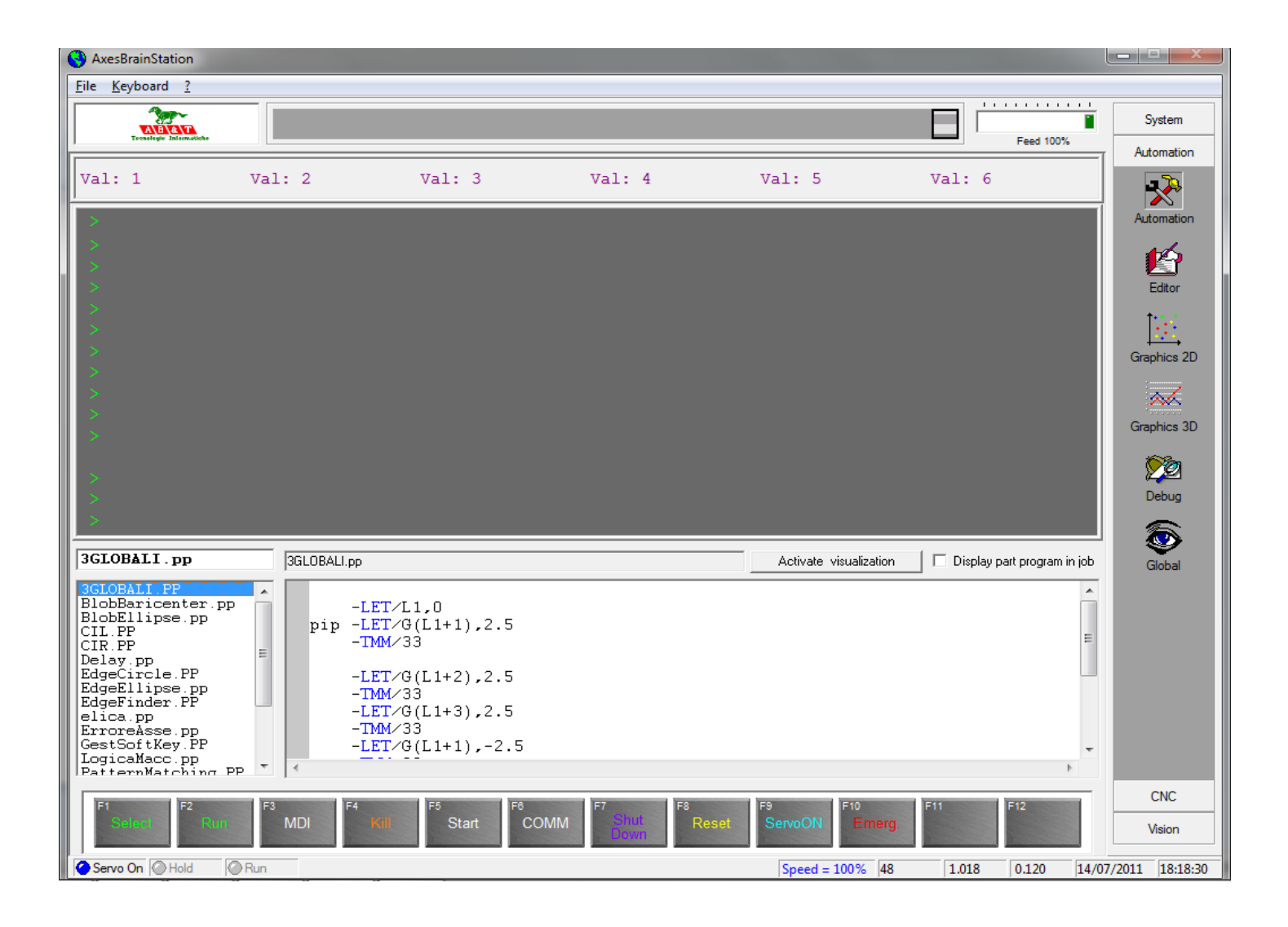

#### Automation HMI Editor

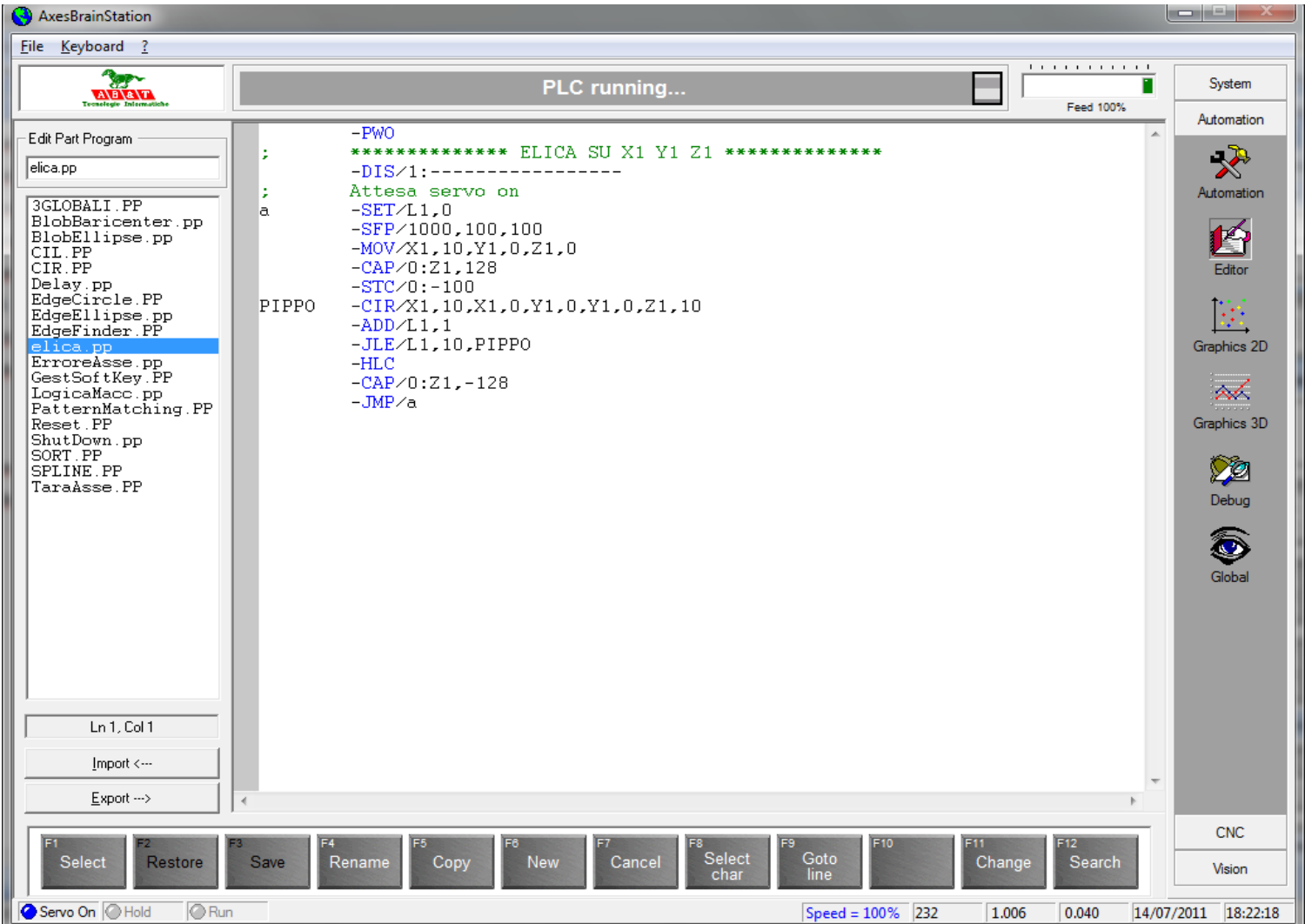

## Automation HMI 2D Graphics

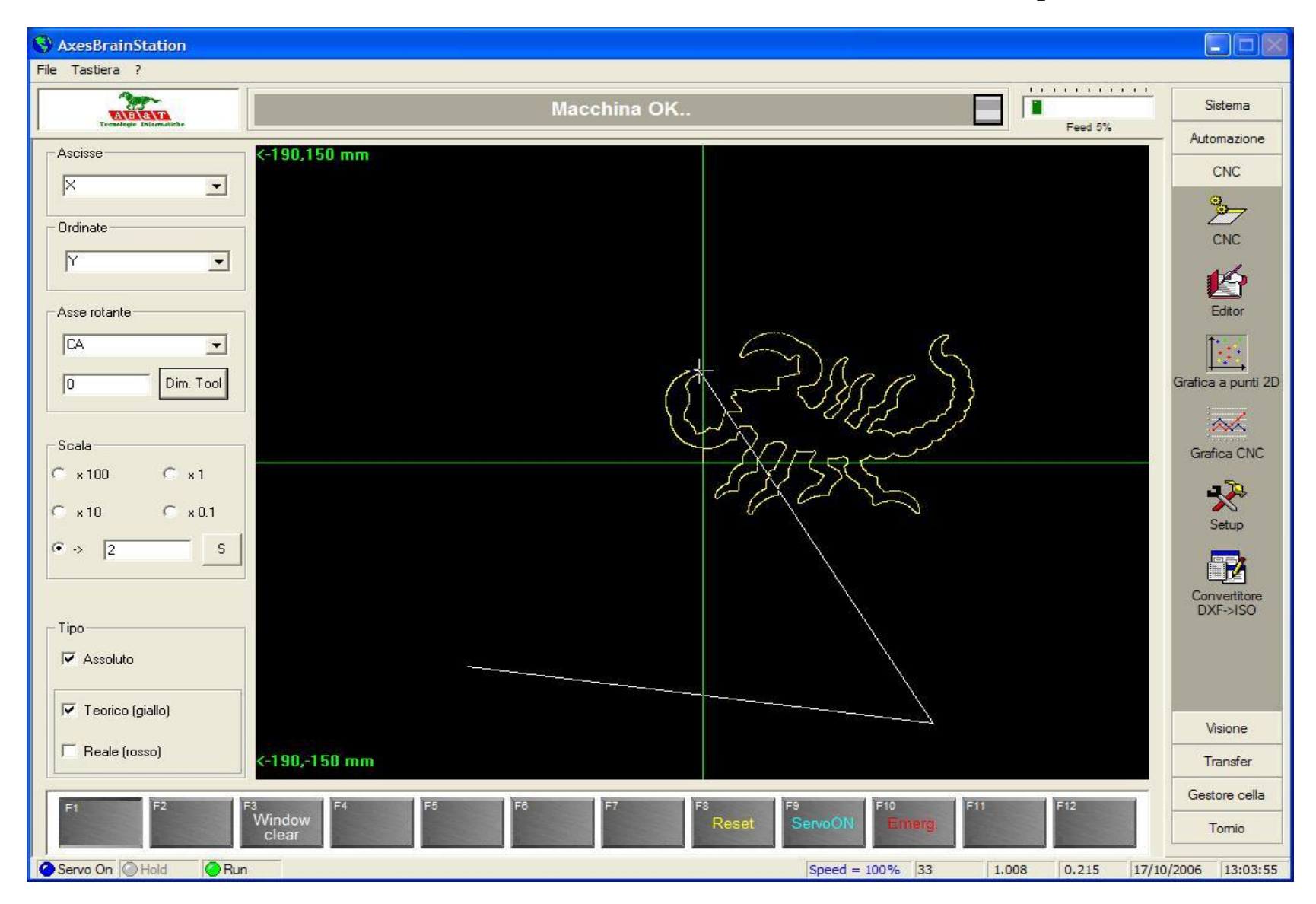

## Automation HMI 3D Graphics

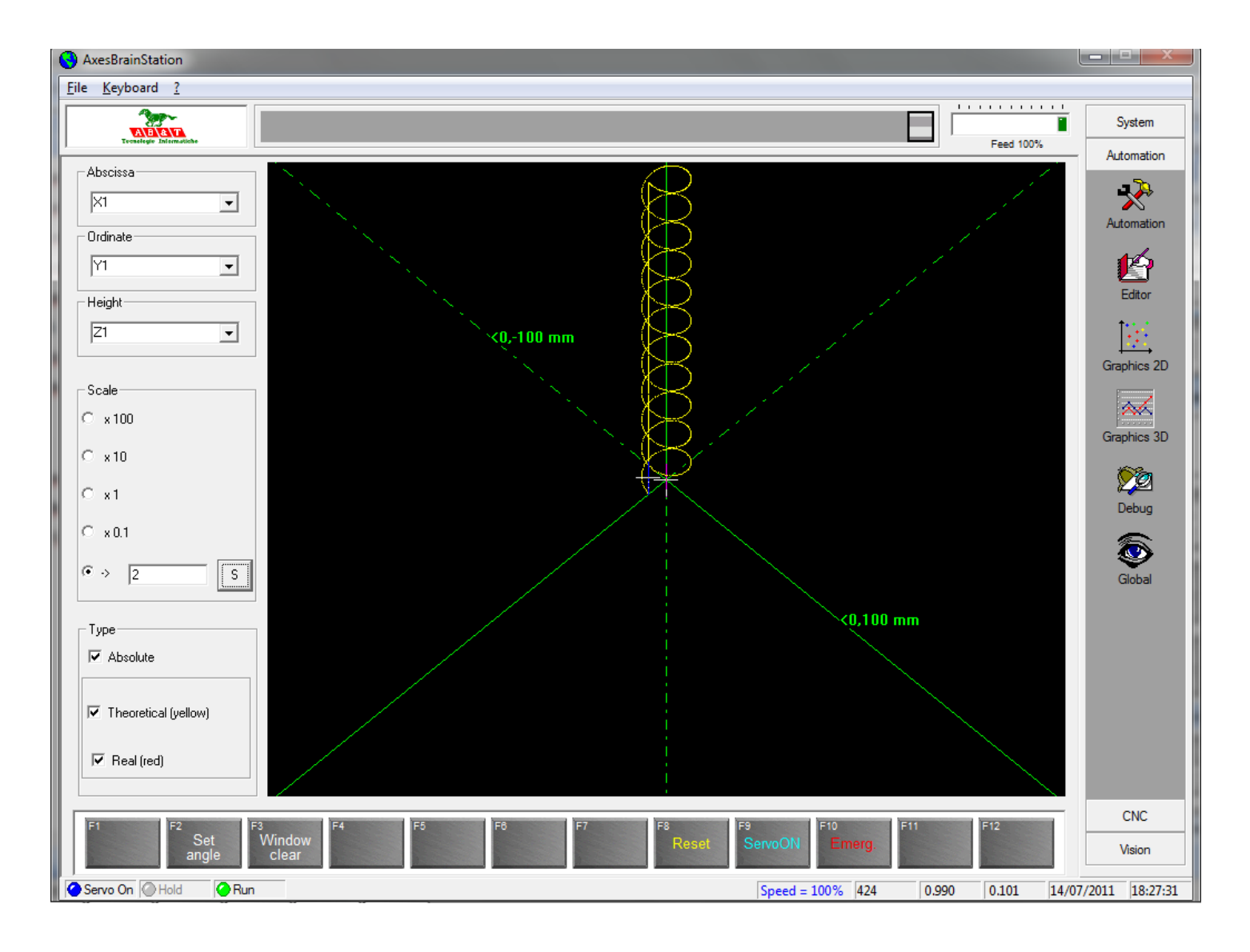

## Automation HMI Debug

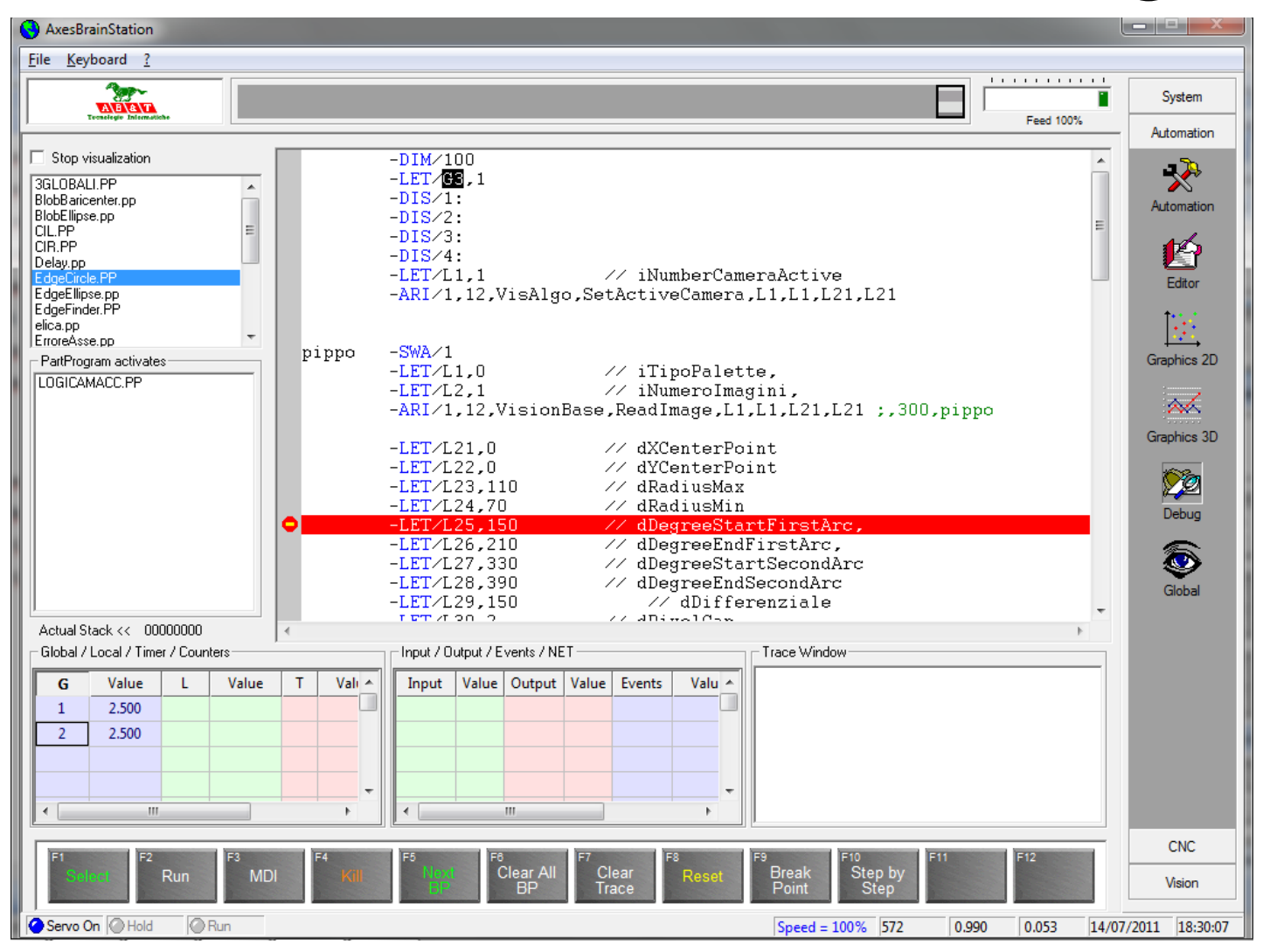

## Automation HMI Globals View

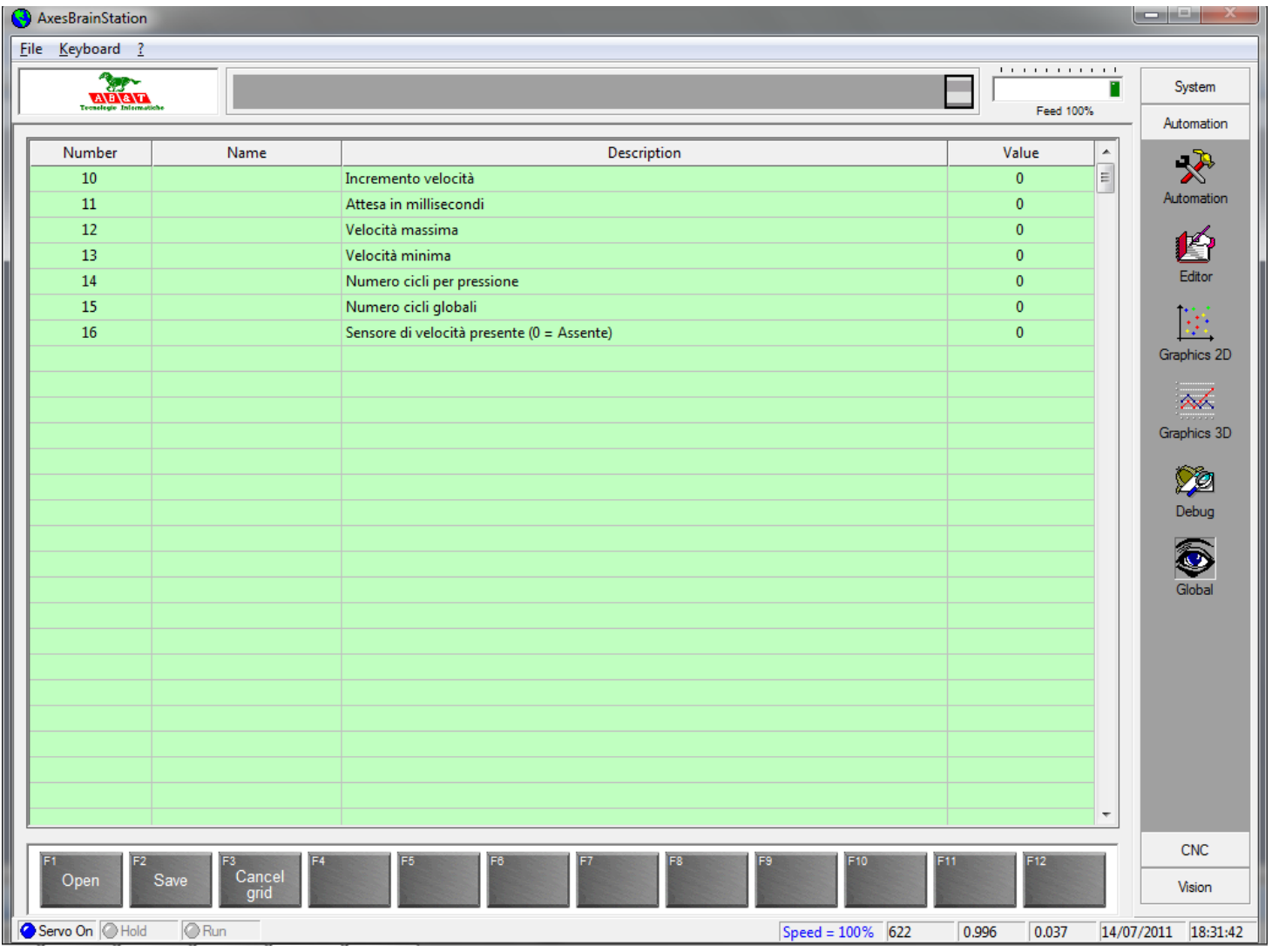

## ISO G-CODE

You can have up to 32 processes simultaneously ISO CNC

1-G functions 2-M functions 3-Origins 4-Tools 5-Parameters 5-G M and Special Functions 7-Fixed cycles 8-G89 Fixed cycle 9-Program control functions

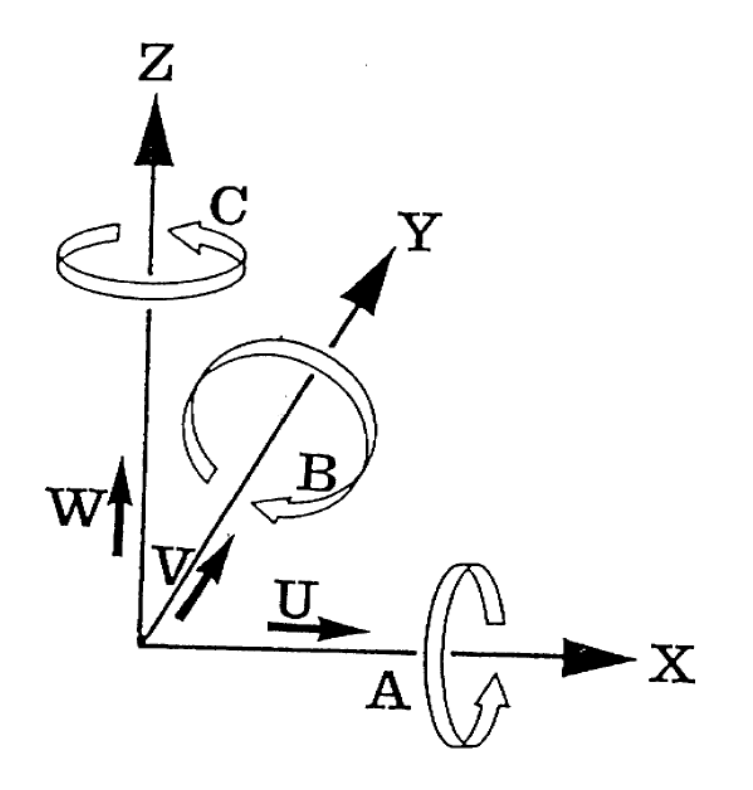

## G Fucntions Part 1

G00 Rapid positioning axes

G01 Linear interpolation

G02 circular interpolation or spiral clockwise

G03 circular or helical interpolation CCW

G04 timed pause, pause time scheduled.

G08 deceleration at the end of the block that contains

G09 activation mode "Looking Forward"

G17 specific XY and Z axis perpendicular to work surface

G18 ZX as a specific work plan and Y-axis perpendicular

G19 YZ as a specific work plan and X axis perpendicular

G30 deceleration at the end of the block that contains it and reboot continuously

G32 End subroutine

G40 cancels G41 and G42

G41 activation radius, tool on the left of the profile

G42 activation radius, the right of the profile tool

G49-range value statement

G50 end rototranslation

G51 rototranslation

## G Fucntions Part 2

G52 G92 shift of the origins equal G54 X mirror G55 Y-Mirror G56 Z-mirrors G57 X and Y mirrors G58 Z and X mirror G59 mirrors Y and Z G60 end of the scale factor G61 scaling factor G62 absolute center of the circle K1 K2 Incremental G70 Programming in inches G70 G71 mm programming G75 programming Cartesian G76 Polar programming G78 Tangential to the path setting G79 Tangential to the path setting end

#### G Fucntions Part 2

G80 Canned cycle cancel G81 Canned cycle for drilling G82 Canned cycle for counterbore G83 Canned cycle for drilling deep G84 Canned cycle for tapping G85 Canned cycle for drilling G86 Canned cycle boring G89 canned cycle call of a part program AxesBrain G90 Absolute programming G91 incremental programming G92 shift the origins G100 - G1999 features AxesBrain

## M Functions

M00 Stop M03 Clockwise rotation of the spindle M04 Vnti-clockwise rotation of the spindle M05 Spindle stop M06 Tool change M07 Activation of the secondary coolant M08 Vctivation of primary coolant M09 Coolant Off M10 Locking axis activation M11 Locking off-axis M13 Clockwise spindle and coolant activation M14 Anticlockwise spindle and coolant activation M19 Spindle orientation M30 Program end, clears the active auxiliary functions M31 - M1999 Customer features

# **Origins**

The table of the Origins is used for activating or to disarm (O0) the origins during the workmanship, and it is situated in the in the file of the origins. Every process ISO works on a table proper of **Origins,** through the session **[AbbinamentoOrigini]** of the file "sistema.txt" it is possible to specify the whole run and the containing filename the table.

## Tools

The table of the tools (TOOL) is used for activating or to disarm the tools during the workmanship, and it is situated in the file of the Tool.

Every process ISO works on a table proper of **Tools (TOOL),**  through the session **[AbbinamentoTOOL]** of the file "sistema.txt" it is possible to specify the whole run and the containing filename the table.

#### Parameters

The system allows the part program for each instance of the parameters defined by ISO 256 letter P.

The parameters P can be used instead of numerical statements of position or another as an example:

 $P34=10$ P35=500 XP34Y0 G4 P35

They can also be used to control the different branches work with the following syntax

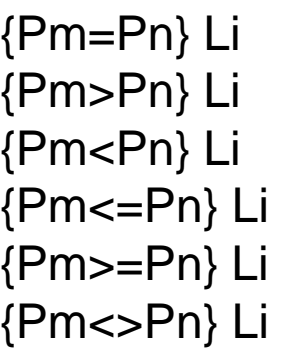

#### **Example:**

L=loop P3=P3+1 {P3<10}loop

# G M and Special Functions

The special functions G or M or H call a GP-PLC program with these L Local variables set:

- L1 = Number Z-axis with respect to the Work Plan
- L2 = Spindle number
- L3 = 0, or AS number AxisSpindle
- $L4$  = Number of head defined in "Base\_NumeroTesta" or 0
- L5 = Spindle Speed
- $LG = 1$  if M, 2 if G, if H 3
- $L7 = G$  or M number of caller
- $11 = K$
- $L12 = Q$
- $L13 = J$
- $L14 = I$
- $L15 = H$

L16 = Number Origin  $L17$  = Number Tool L18 = Number Correction

#### Fixed cycles

A fixed cycle drilling in an NC program is always scheduled in the following partial steps:

Assign parameters Select the desired drive cycle Move to the working position in X and Y (once or repeatedly) Automatically call and execute the selected fixed cycle after reaching the working position Clear the cycle

## G89 Fixed cycle

The function G89 Fixed Cycle if declared in the file "sistema.txt" under section PartProgramG89 ParametriGenerali, activates the part program of automation. [ParametriGenerali]

PartProgramG89 = [name of the part program automation]

For each movement if they follow the G89 function, the part program is called automation defined in the file "sistema.txt", with the passing of parameters:

- L1 = Number Z-axis with respect to the Work Plan
- L2 = Spindle number
- L3 = 0, or AS number AxisSpindle
- L4 = Number of head defined in "Base\_NumeroTesta" or 0
- L5 = Spindle Speed (speed value of the active block included)
- $L6 = PosZ$  start
- $L7 = PosZ$  drill
- $L8 = PosZ$  Return
- L9 = VelZ\_drilling or Step
- L10 = Time in milliseconds, or strain rate
- L11 = First PosZ start increase from
- $L12 =$  Increment
- L13 = Increased Safety

# Program control functions

Patterns of part of the program

Using the " L" codes can be repeated n times a program or part of it. The maximum number is 32767.

The part of the program you want to repeat is enclosed between a reference definition of "label" Education jump to the label followed by the number of repetitions.

The number of repetitions can be a number or a parameter.

Subroutines inside the program

Is defined as a sequence of sub-blocks that can be called from different parts of the main program (for example, the sequence of several points on which to apply the different canned, drilling, casing, drilling, etc..) Or a profile to be called several times in different locations or with different ray correctors.

The subroutine is called scheduling function L followed by the number of the sub. The subroutines inside the main program must be scheduled at the end of it, upon the function M30.

# ISO G\_CODE HMI Tables Mill

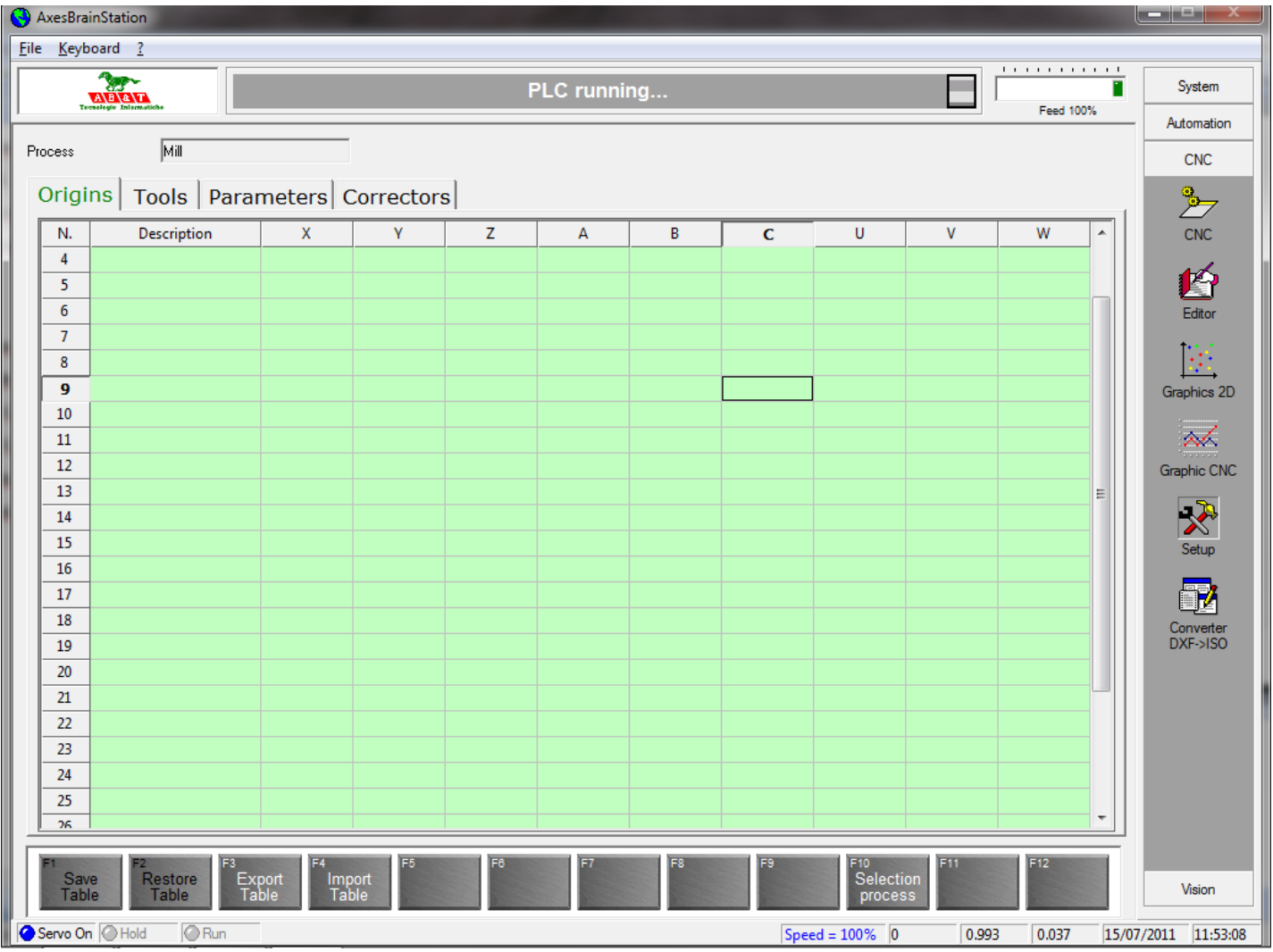

#### ISO G\_CODE HMI Tables Lathe

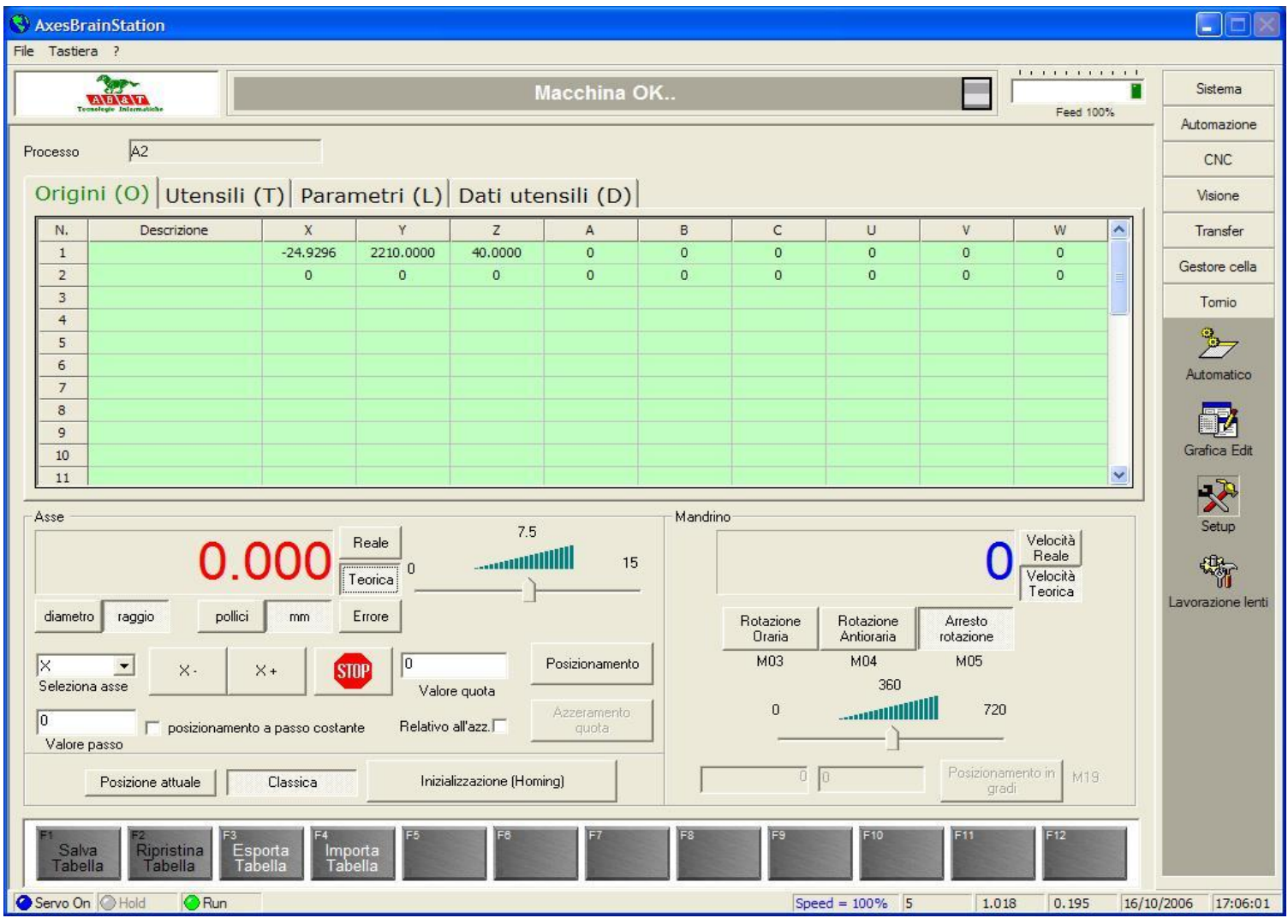

## ISO G\_CODE HMI DXF->ISO

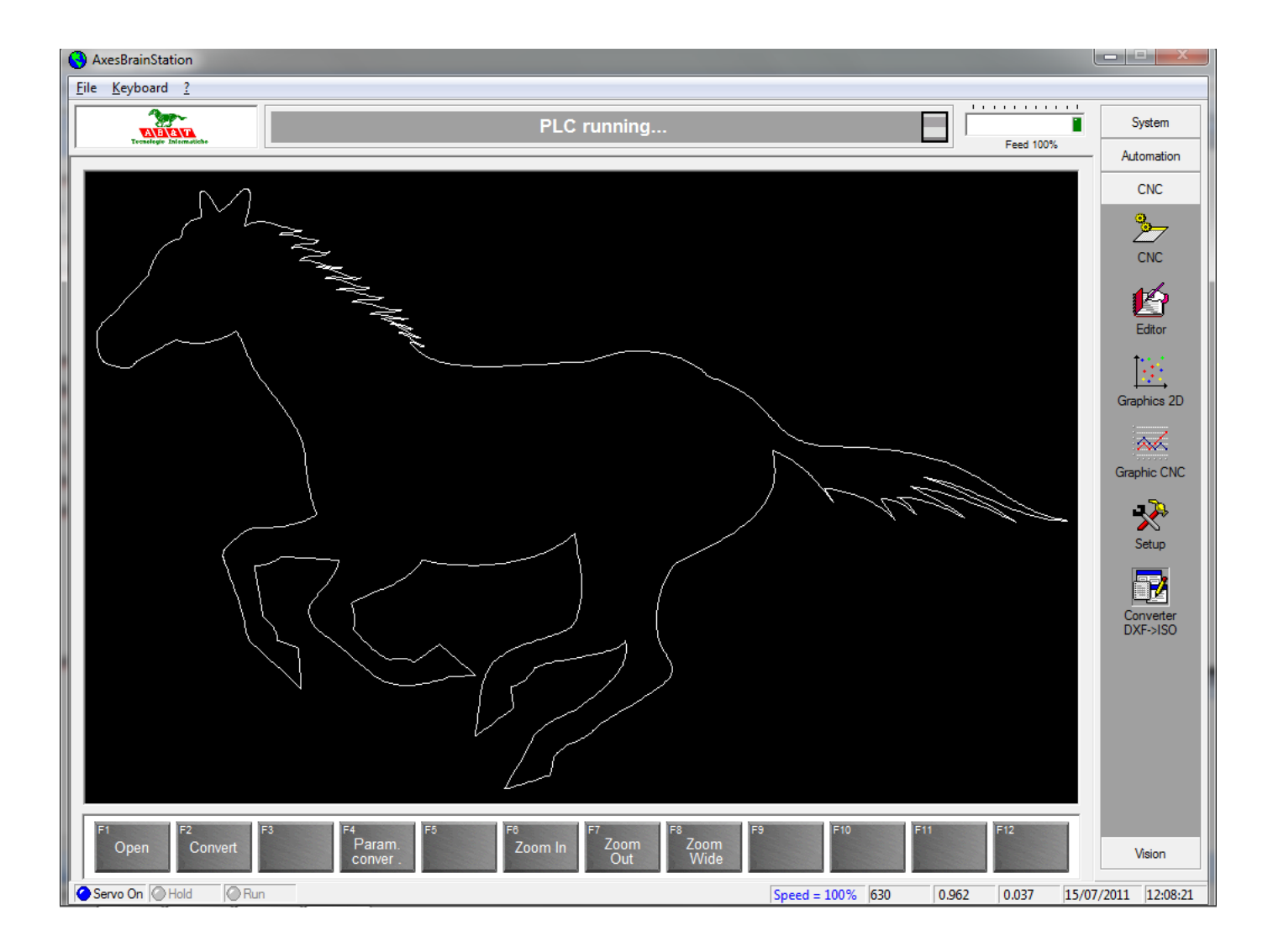

# ISO G\_CODE HMI CNC Mill

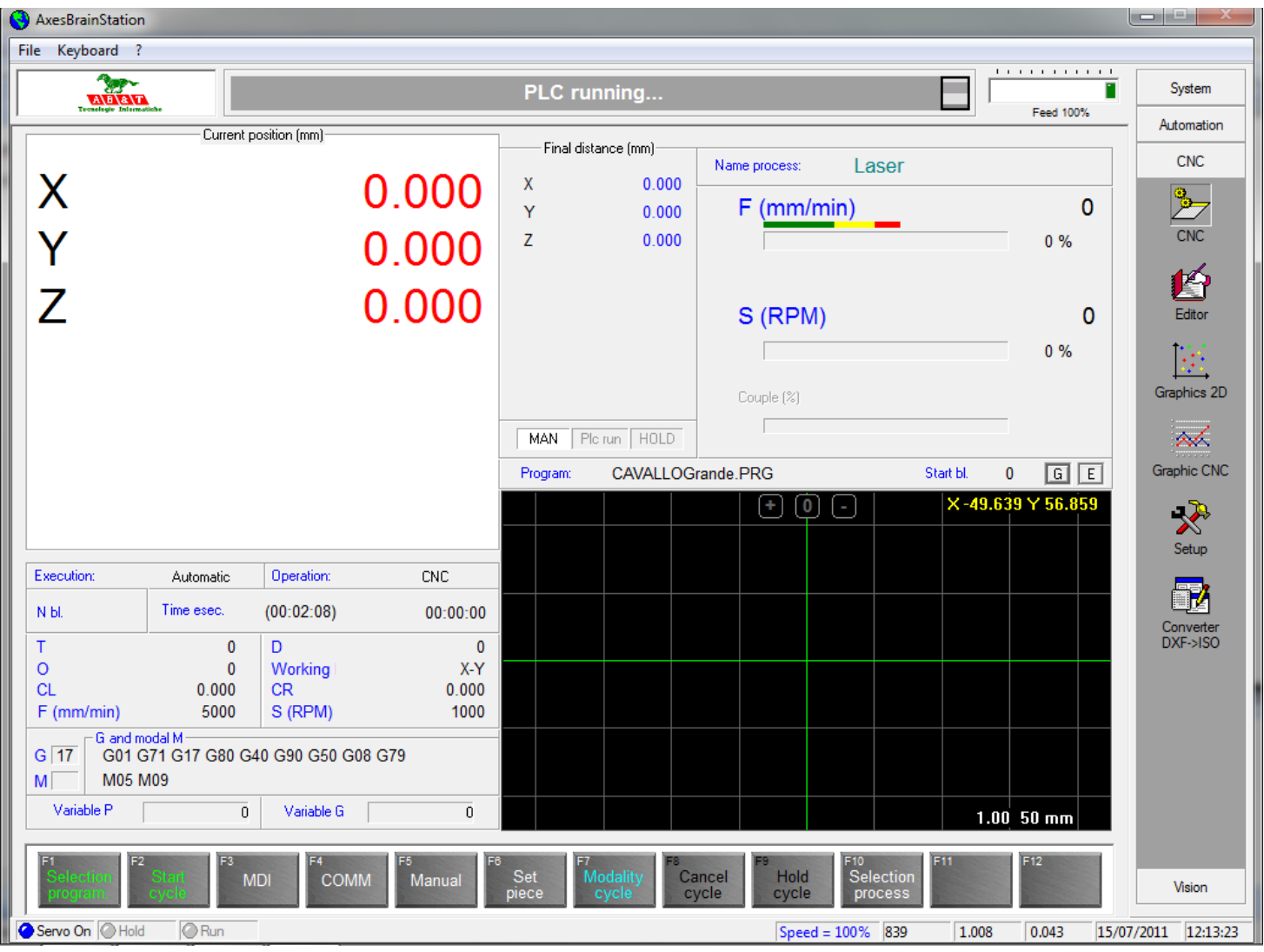

## ISO G\_CODE HMI Grafic Mill

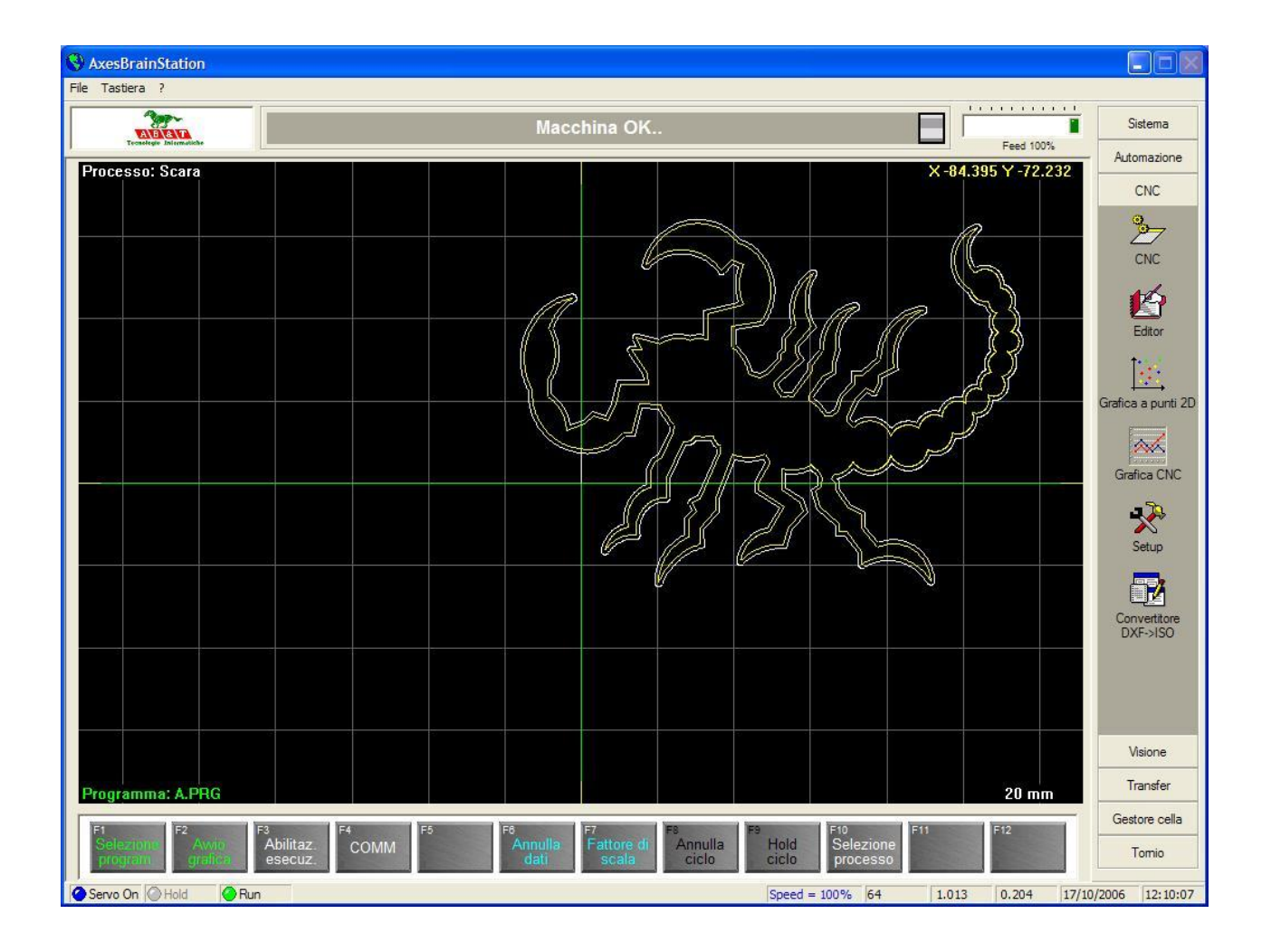

# ISO G\_CODE HMI manual CNC

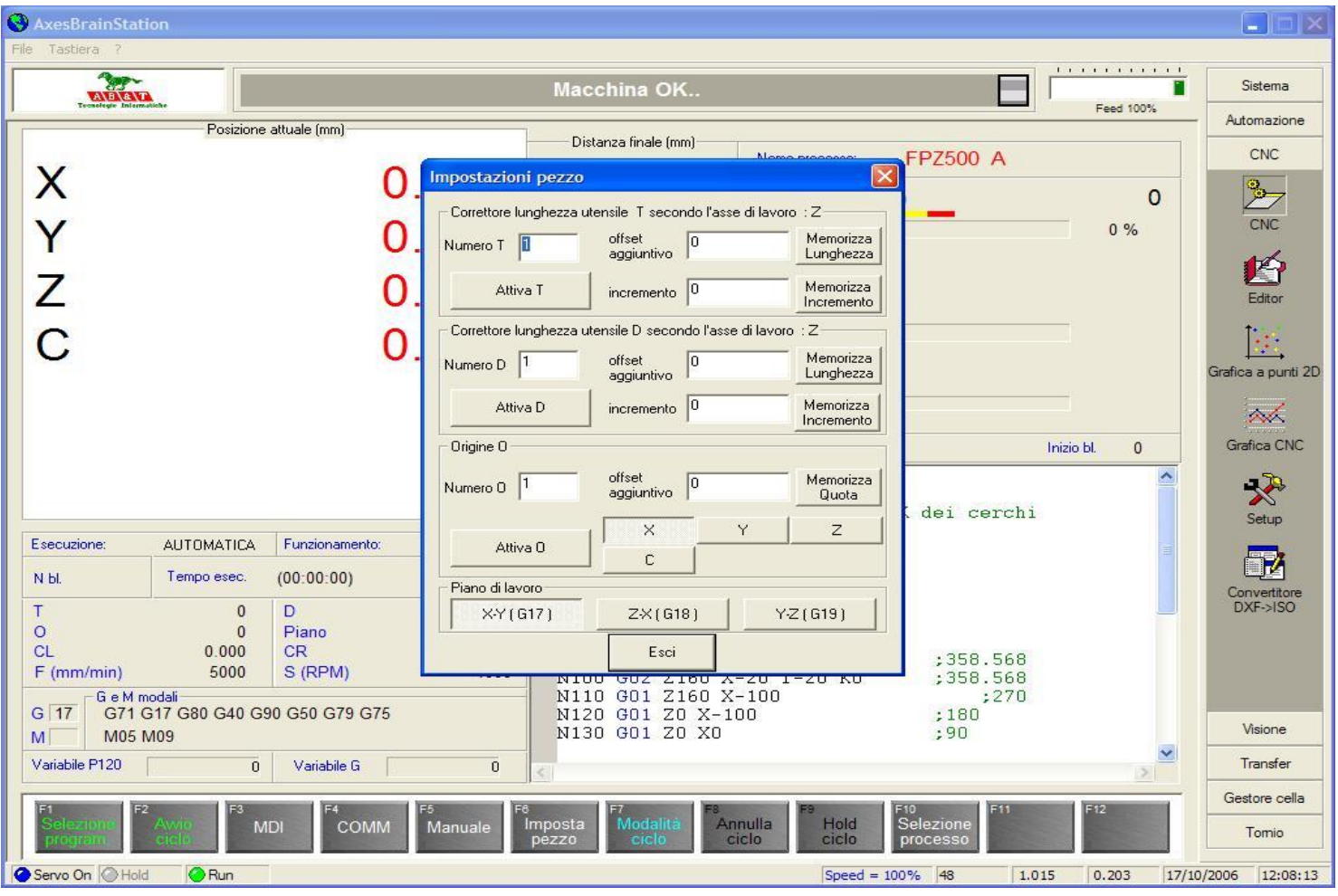

# ISO G\_CODE HMI Editor Mill

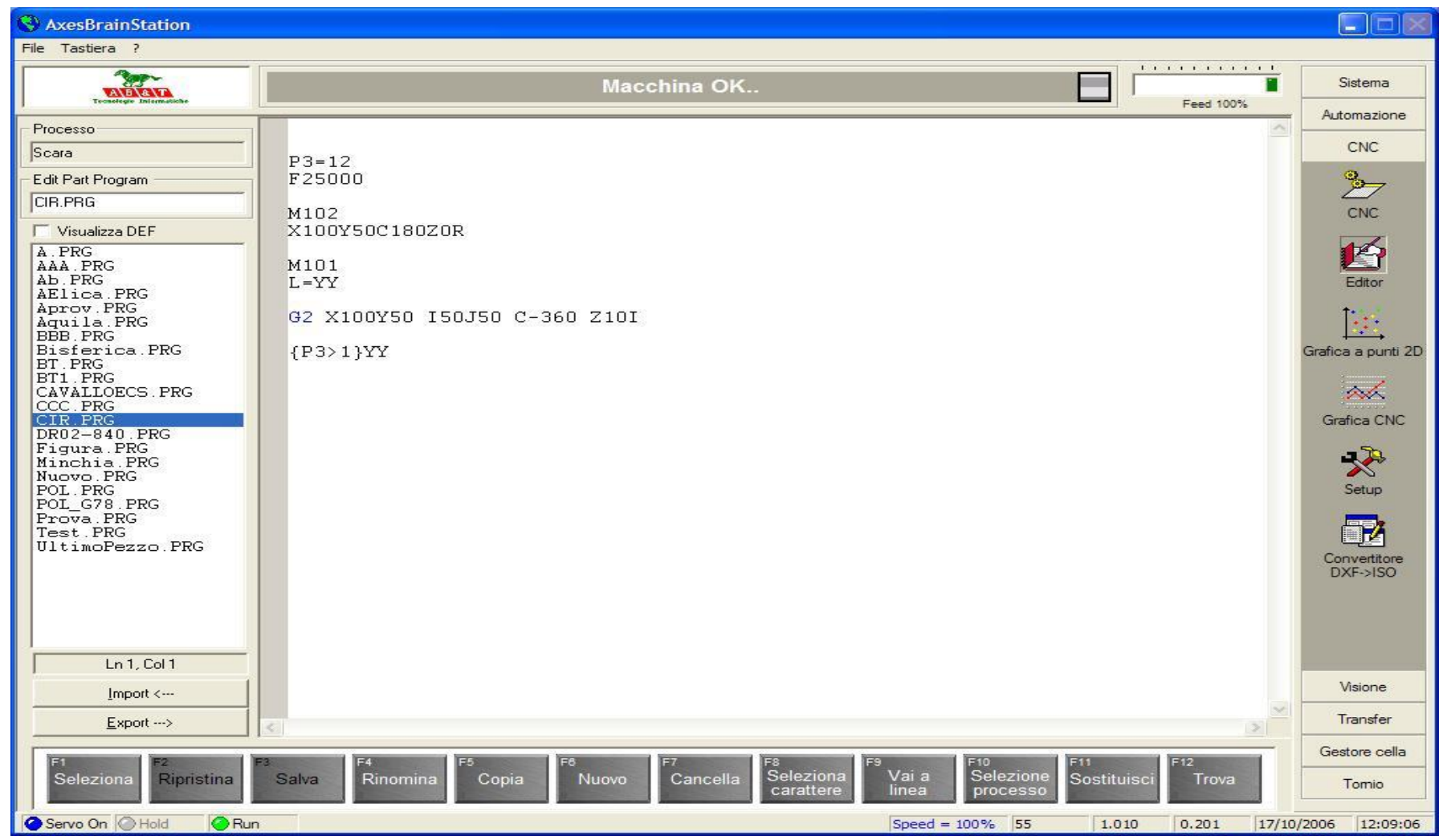

## ISO G\_CODE HMI CNC Lathe

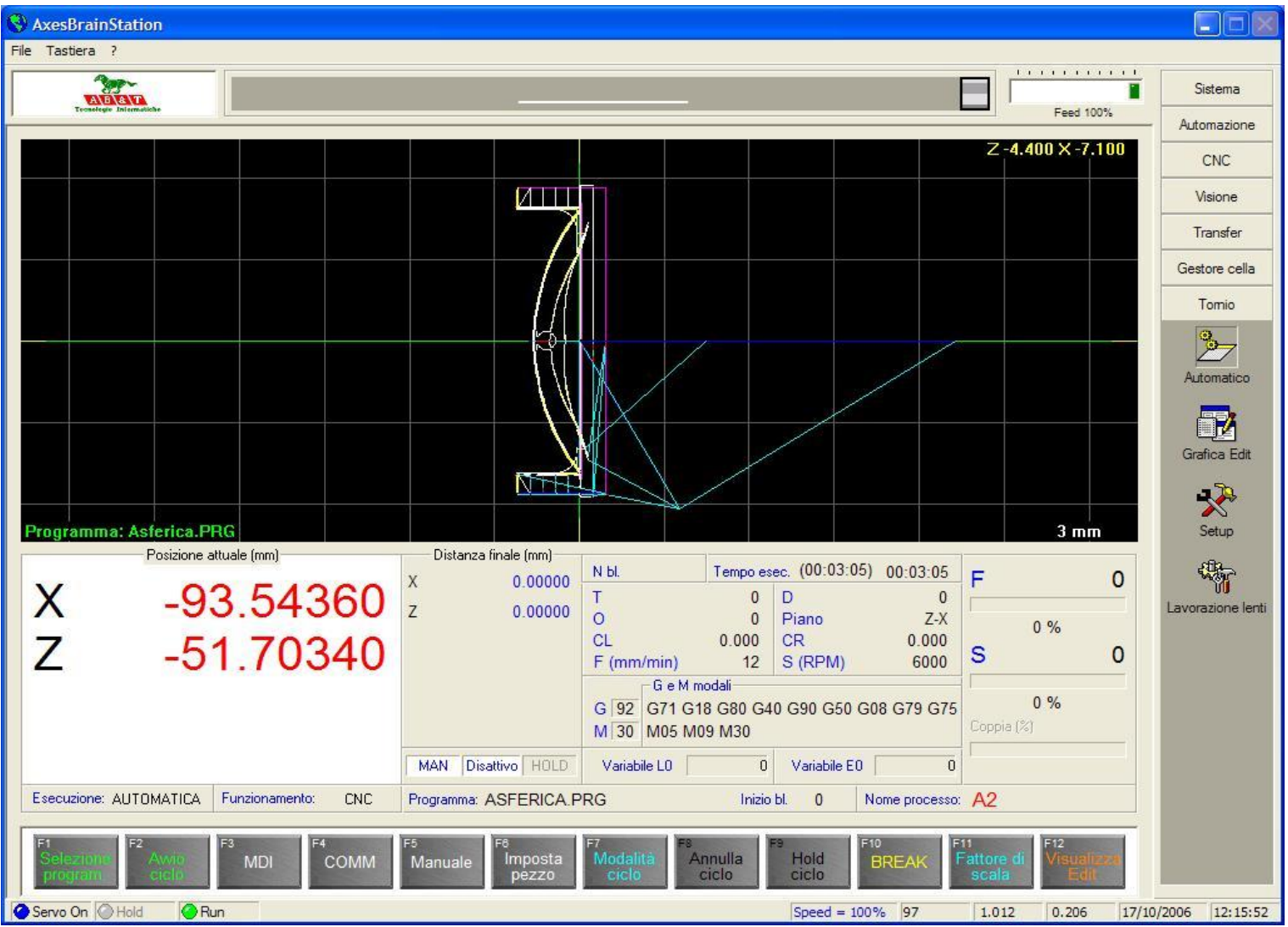

## ISO G\_CODE HMI Editor Lathe

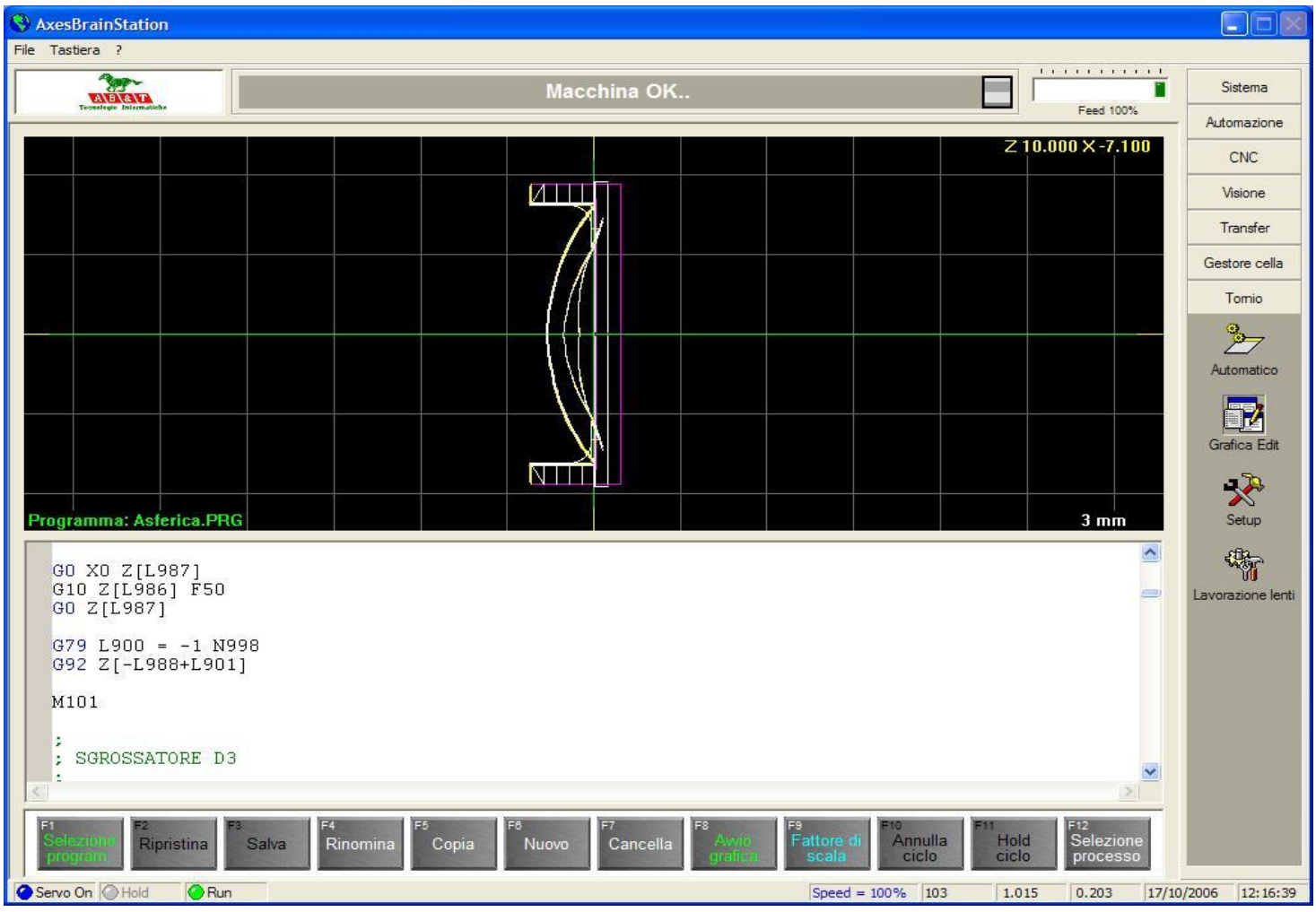

#### Stepper motors and drive frequency

The pilot of the motor drive system is now a standard and consists of two inputs for the drive 5Volt, a signal called DIR is the direction of motor rotation 5Volt if (logic one) clockwise if 0Volt (logical zero) counterclockwise rotation, a second signal called PULSE, which every change of state from 0 to 5Volt causes a release of a fraction of a step motor (subway), in pilot mode called frequency.

The customization of the drive, it says how many underpasses is divided by the step (STEP), you get up to 256 underpasses in almost all drives, usually to make a round engine requires about 200 steps, with a divider so that we 256, the motor revolution is divided into 51200 shares.

If we combine a relationship to motor around 10mm, we have a subway (a pulse) of 0.0002 mm, all with a technology very economic cost of a drive-by-step starting at 120 € and an engine from 0.5 Nm cost  $∈$  40 with a motor drive cables to be compared even compared to other solutions, bringing to less than 200  $\epsilon$ , the equivalent of drive / brushless motor and cables you get to about 800  $\epsilon$ , but where the information of the position are available (encoder or resolver on the motor).

# Divider step by Drive

To keep the cost of the application does not match an "encoder" or a ladder to read the position, therefore you lose a precision reference as the "marker", but we must be satisfied with the accuracy and repeatability of a microswitch signal given by mechanical or electronic, the lack of pace combined with the possible loss due to a possible hard mechanical means that can not be used as the axis of particularly high-speed machining, but only as an ironing service. In the field dell'obbistica (drills homemade), is of course only use stepper motors are also used as a machining axes, but we are in another reality. Another feature of the step motor drives to take into account is the maximum frequency of the signal PULSE, a good drive now comes as a maximum frequency of 150KHz, see what this means in our example 150000 pulses in a second means 3 rev / sec so in our example of 30mm per second, or 1.8 m / min which is a very slow speed, you have to use a divider to raise it up much less of, say, 16 instead of 256, which allows us to arrive at a reasonable speed of 28.8 m / minute, however, the positioning accuracy of 0.0002mm to 0.0015mm has grown from.

If we spend an eighth step of 57.6 m / min mm to 0,003 mm, which is a good compromise, the only flaw is that as you go down to division of the pass is lost in engine performance.

#### Pilot frequency for motor drives and brushless DC

The driving of motor drives using a frequency pulse instead of an analog reference + - 10V has always been adopted by Japanese manufacturers since the 60's, **this can not have** the CONTROL PID position control, greatly simplifying it.

Today many manufacturers refer to this possibility of piloting an alternative to the reference voltage, thus extending the use of axes also handling low-end PLC.

The frequency control at the bottom of the universal standard is also to say how many units of the drive to position (position control rather than speed). So the pilot frequency, more direction, has conformed to traditional stepper motors and motion control also allowed the low-end PLC.

Two issues remain in this mode of driving:

1) The voltage of the two signals allows 5Volt distances greater than 1 or 2 meters between control and drive.

2) The pulsed signals with frequencies that can be up to 250Khz is easily disturbed from external sources, with a dramatic influence on the final positioning

# Motion Control Features Part 1

Motion control works in multi-task, clusters of axes defined by "handler" dynamic that is referred to the movement controls.

A command handling is carried out in the following phases:

a) Iinterpolation motion command which involves both axes involved algorithms:

- a.1) Linear interpolation, circular, spiral, "spline", "surf"
- a.2) Anti-collision between the axles.
- a.3) "Gantry.
- a.4) Electronic cams

b) Transformation of coordinates in your work plan so we can have different configurations or types of robots:

- b.1) SCARA
- b.2) SCARA ROUTER
- b.3) Polar
- b.4) Polar sleeve

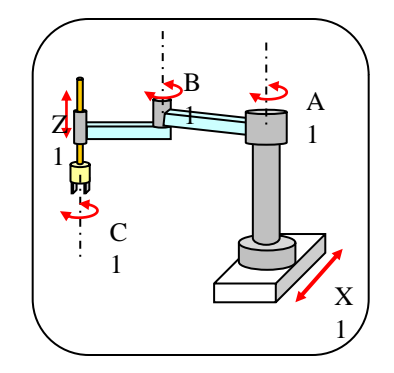

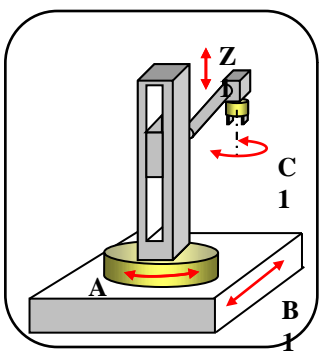

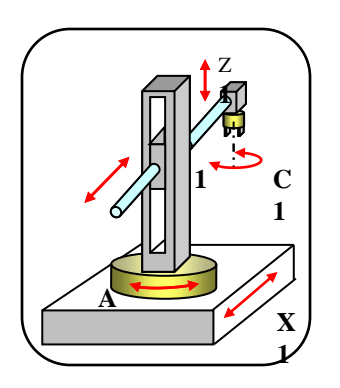
## Motion Control Features Part 2

c) Calculate the theoretical position of instantaneous In calculating the actual position must comply with the laws of motion, accelerating, maintaining speed and finally programmed to decelerate.

The accelerations and decelerations can be:

- c.1) Linear
- c.2) "S\_Curve"
- c.3) Sinusoidal

d) Correcting the theoretical with the matrix, or vectors of linear compensation, balancing, rolling and pitching.

e) Monitoring the position of course, this feature is necessary if the command is given to the drive is speed or torque.

This capability is realized with the method of feedback PID (Proportional Derivative integrations)

## DCOM

The product "AxesBrain" was developed to provide handling services to user applications, using technology "DCOM", it will be possible to have access to these services not only from the same PC, but also integrated into the local network or PC connected through the Internet.

To use the services of handling can be used two main roads or functions using direct resources axes, spindles and output-input signals, or using programmed cycles. Using programming languages are defined in procedures or courses of paths of the axes and handling and processing, in our case we have two languages available: GP-PLCL and AxesBrainISO that you can use depending on the type of application that comes to present.

The handling services are:

Direct FUNCTIONS commands to the axes and the output signals of fattening acquisition of values from the field, reading boards, I / O, sensors, etc.. mode settings for the trajectories, acquisitions, etc..

CYCLES processing and manipulation with programming by:

GP-PLC - proprietary language suitable to describe the cycles for the automation of handling general

AxesBrainISO - ISO standard language suitable to describe the typical cycles of milling and turning.